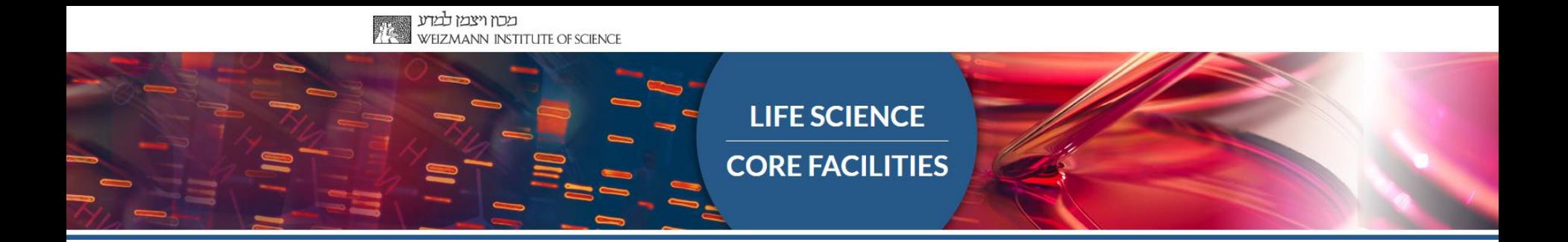

### **Hands-on: User-friendly Transcriptome Analysis Pipeline**

- 1. From SandBox samples to sequenced reads
- 2. Setting up a new transcriptome analysis
- 3. How to read the MARS-seq report

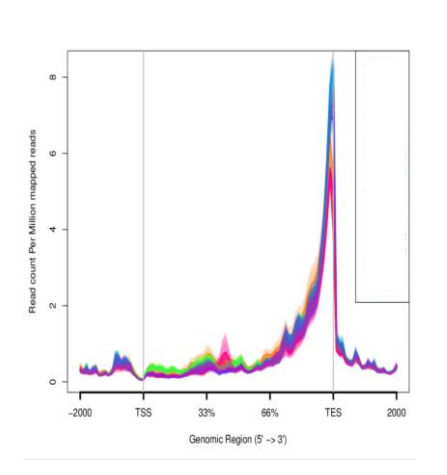

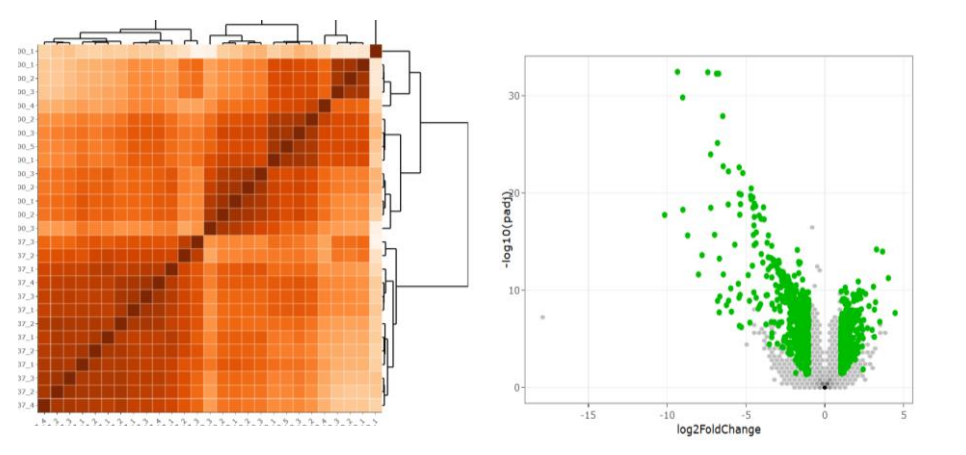

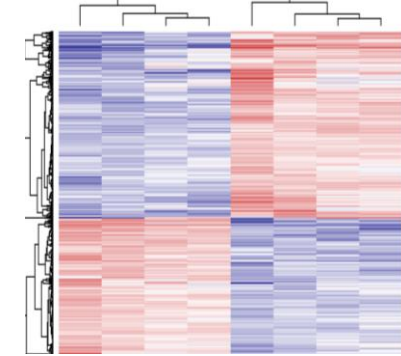

### Bareket Dassa, June 2020

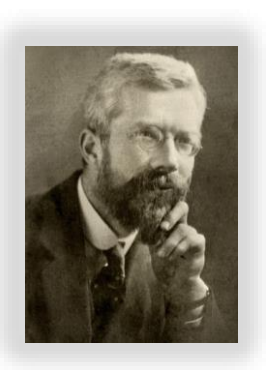

### Before we start….

Ronald A. Fisher (1890-1962)

"To consult the statistician **after** an experiment is finished is often merely to ask him to conduct a post mortem examination. He can perhaps say what the experiment died of." (1938)

Think about your experimental design:

- 1. Biological question
- 2. Quality of the input material (method of RNA extraction)
- 3. Replicates
- 4. Batch effects
- 5. Coverage: how many reads?
- 6. Select library protocol, Paired- or single-end sequencing?

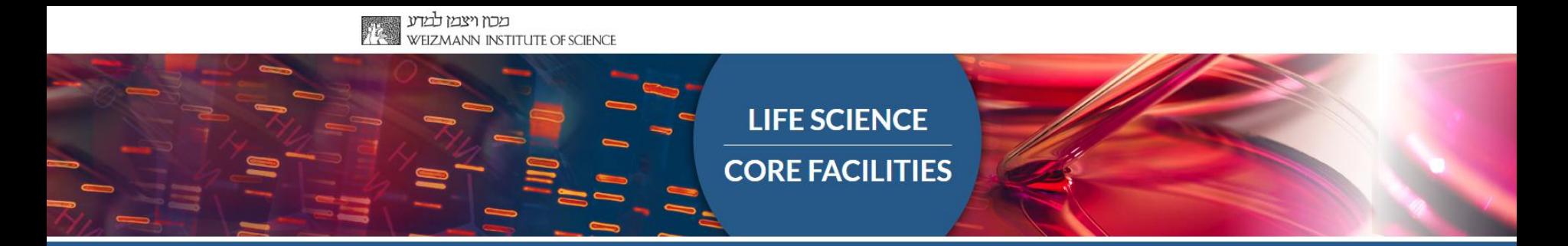

## Come and consult us **before** performing your experiment

### Bioinformatics unit NGS data analysis

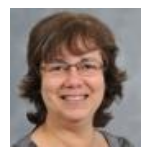

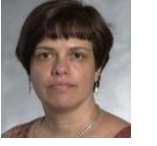

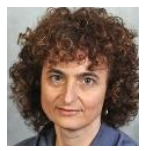

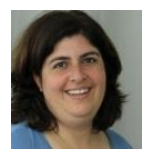

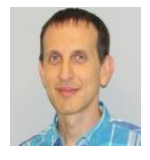

Noa Wigoda

Ester Feldmesser

Dena Leshkowitz Unit head

Bareket Dassa

Gil Stelzer

*This training does not cover the bioinformatics theory behind RNA-seq analysis*

*Learn more with our:*

**Workshop**: Introducing UTAP: User-friendly Transcriptome Analysis Pipeline **(July 6th 2020) Course**: An Introduction to deep-sequencing analysis for biologists 20203331 **e-learning** tool (to be released)

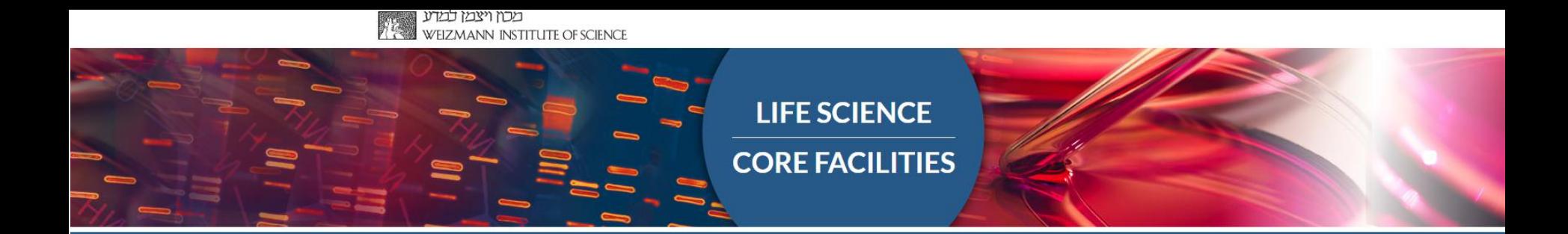

# Part 1:

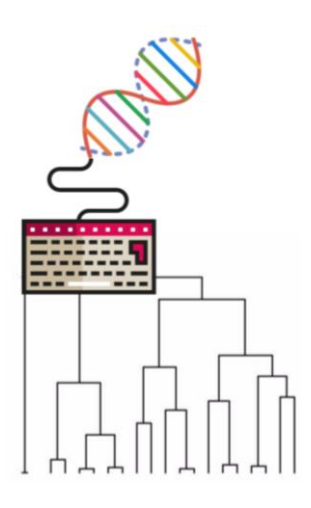

# From SandBox samples to sequenced reads

*where are my files?*

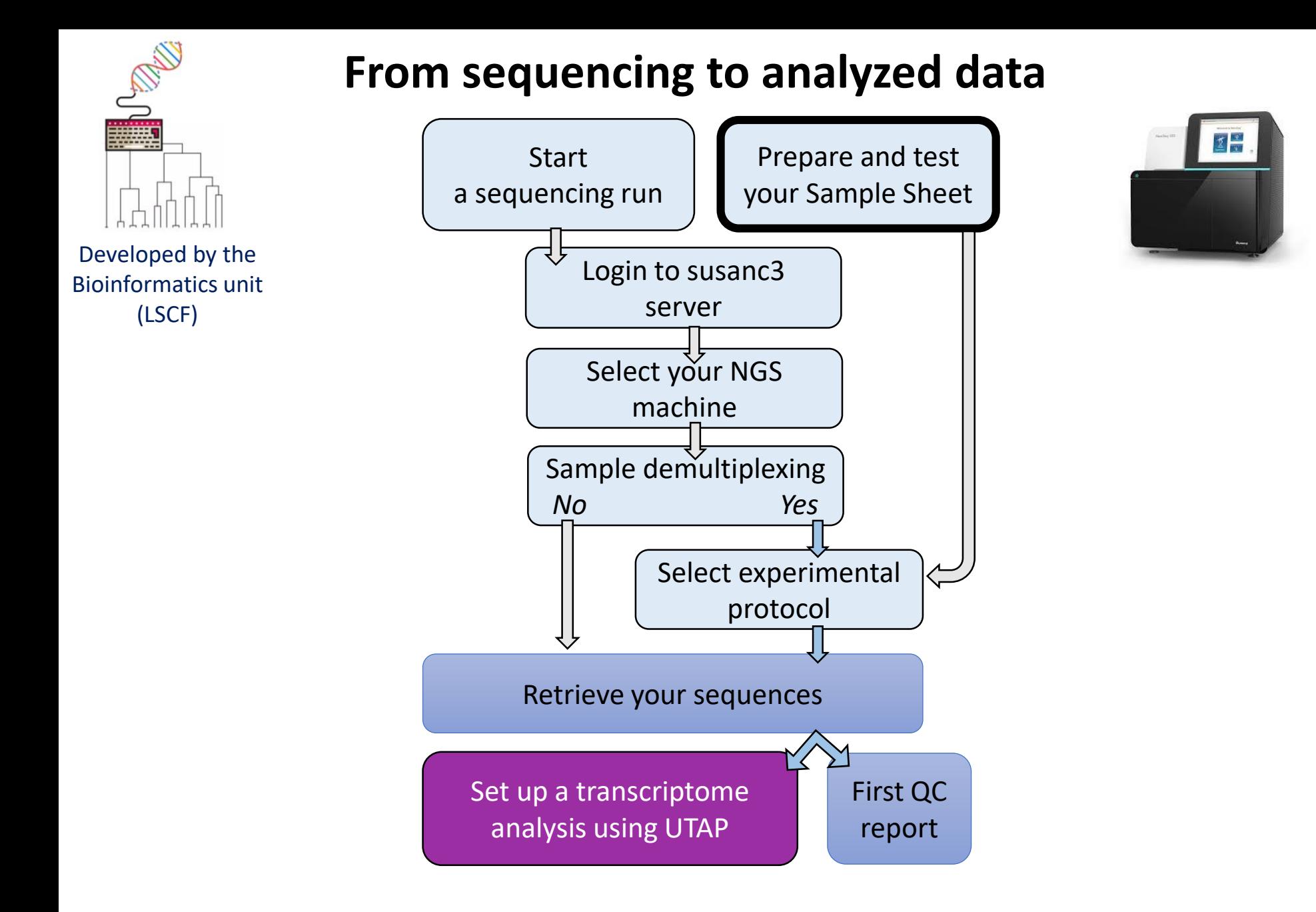

### **Detailed guidelines:**

https://bbcunit.atlassian.net/wiki/spaces/BP/pages/104431617/From+samples+to+analyzed+NGS+data+UTAP

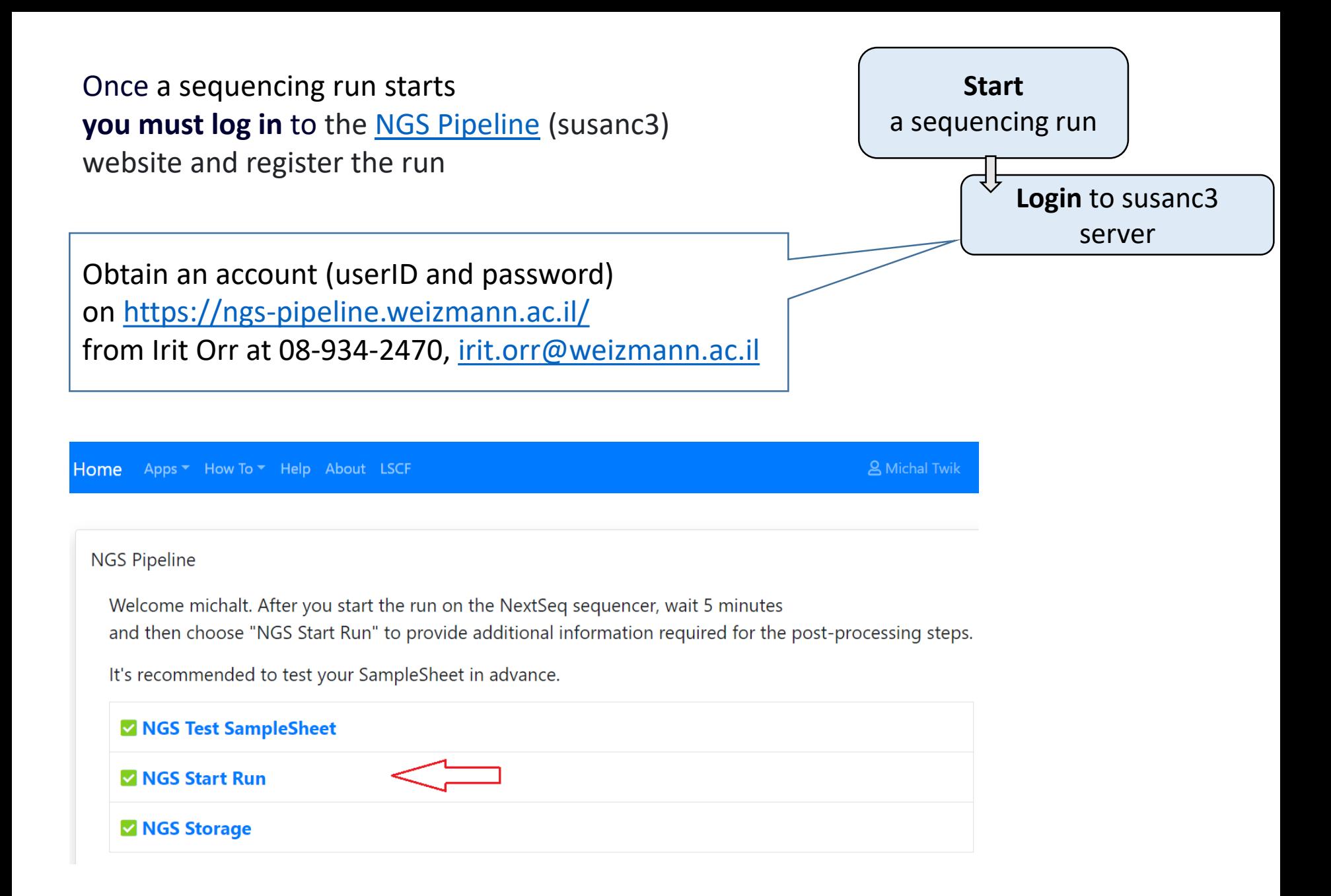

### **Select your sequencing machine**

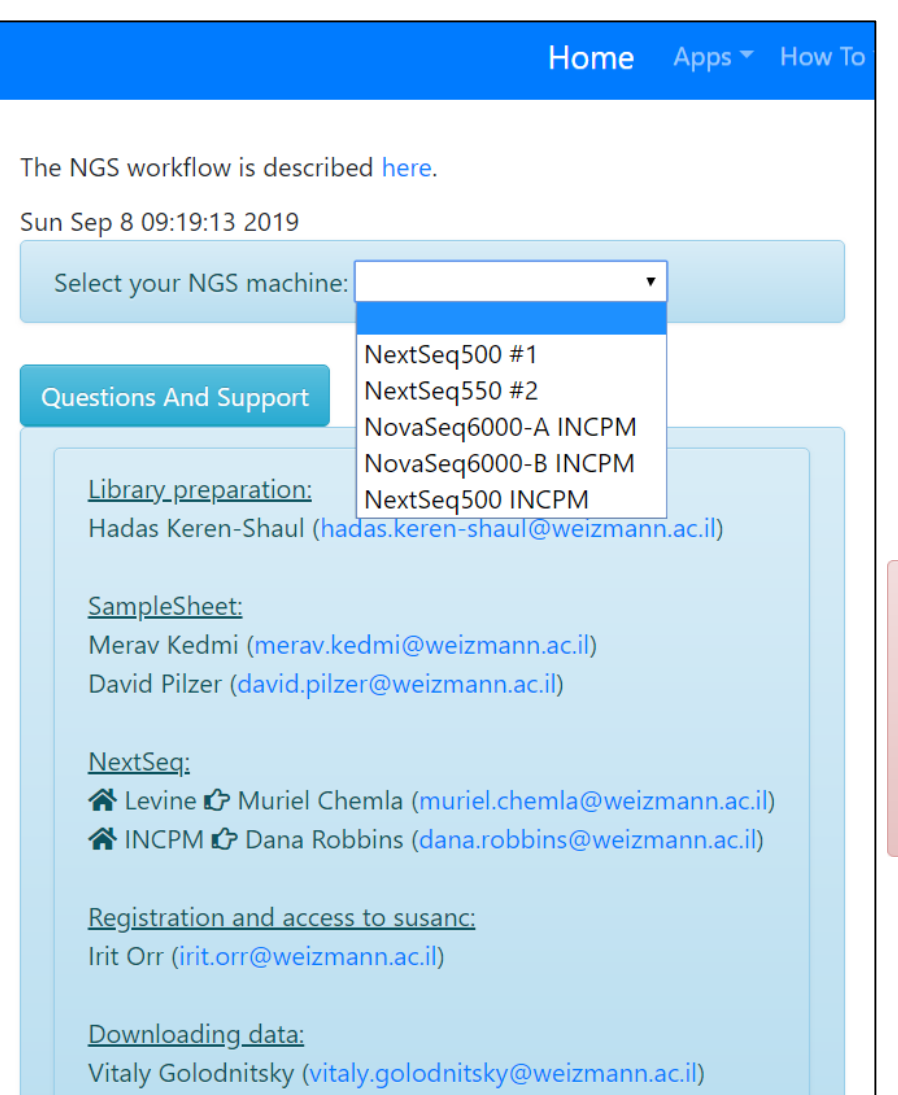

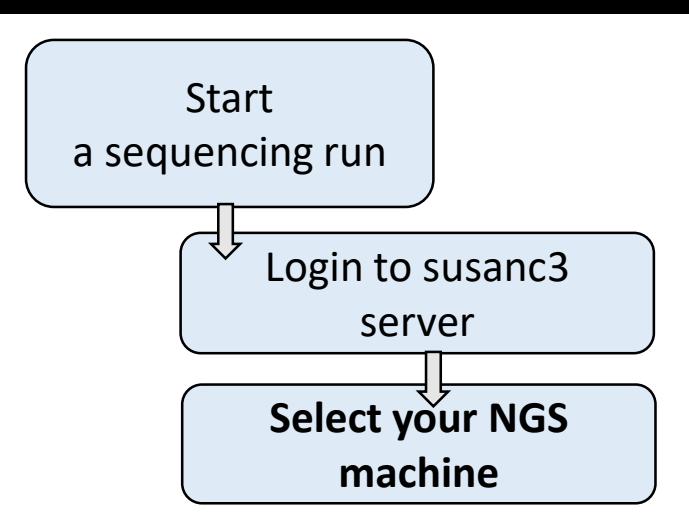

Warning: Use NovaSeq only for unique dual indexing pooling combinations (unique i5 and i7 indexes). Index hopping or index switching is

a known phenomenon in NovaSeq. It causes incorrect assignment of libraries from the expected index to a different index (in the multiplexed pool).

### **Select for demultiplexing**

to get your reads separated into samples (according to sample barcodes provides in your SampleSheet)

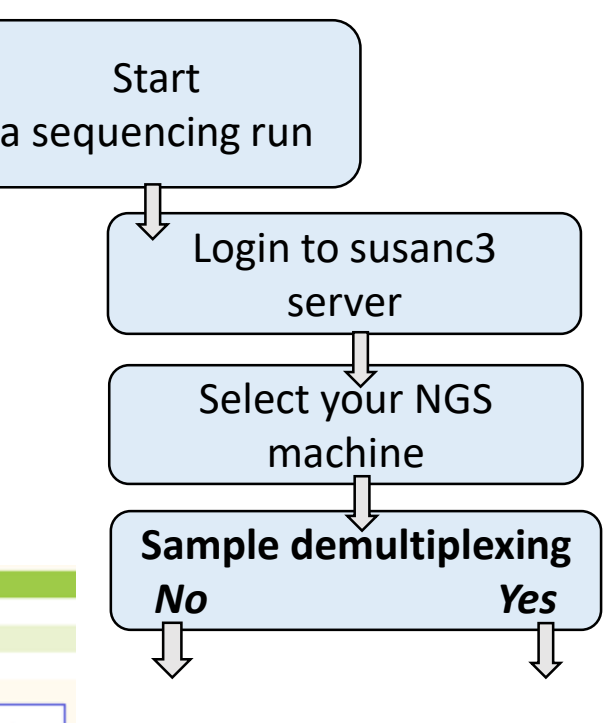

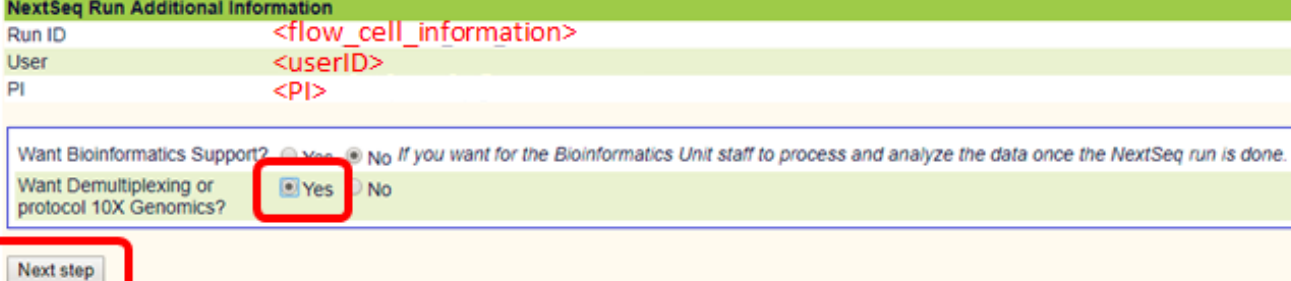

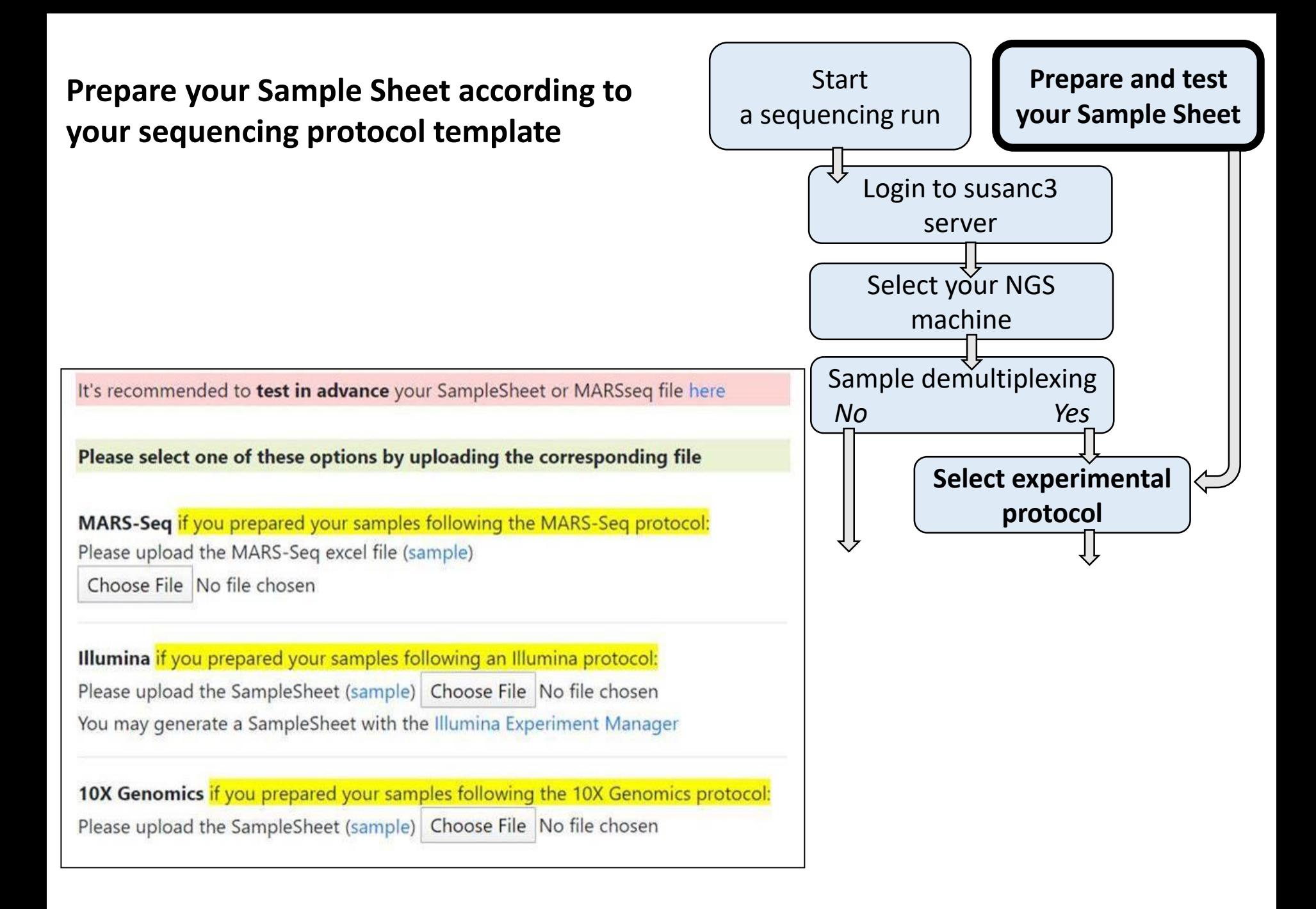

### **Example of MARS-seq Sample Sheet**

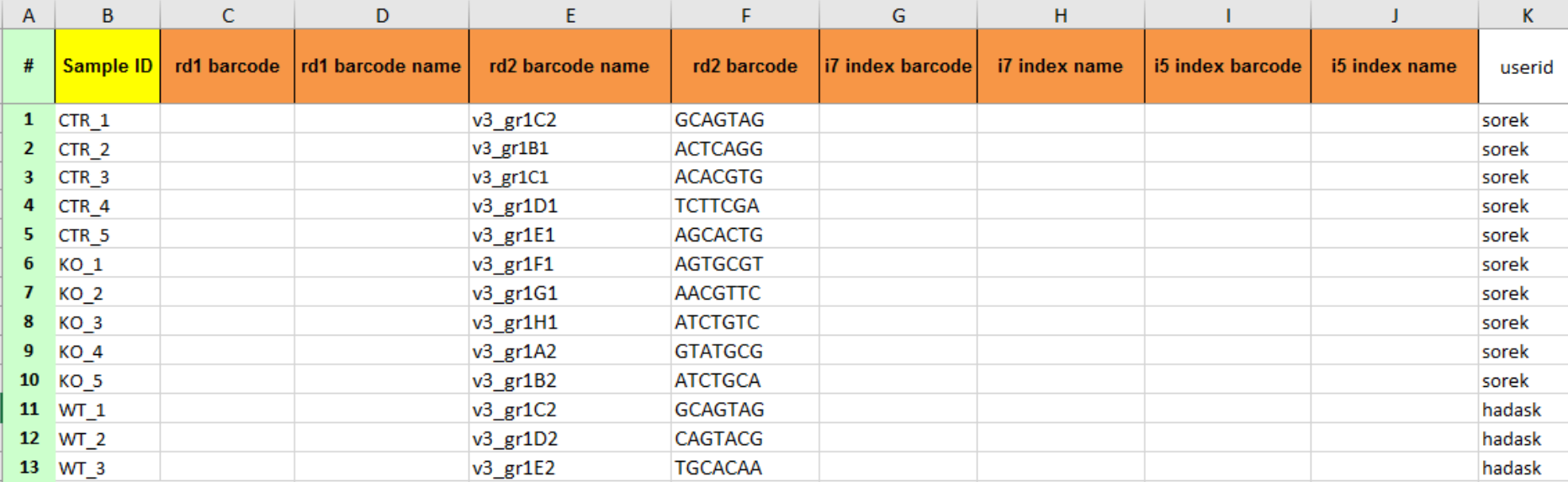

#### Give meaningful names for your samples!

Note: Valid characters for sample names are **A-Z a-z 0-9 . \_ -**

Don't use special characters such as "' ` ?, ; + =  $\omega$  # \$ % ^ & () [] {} <> / \ in sample names.

Don't use Hebrew, Arabic, Chinese or any character-set other than English (Roman alphabet)

Test your SampleSheet!

### **Example of MARS-seq Sample Sheet**

#### It's recommended to test in advance your SampleSheet or MARSseq file CUICK HERE

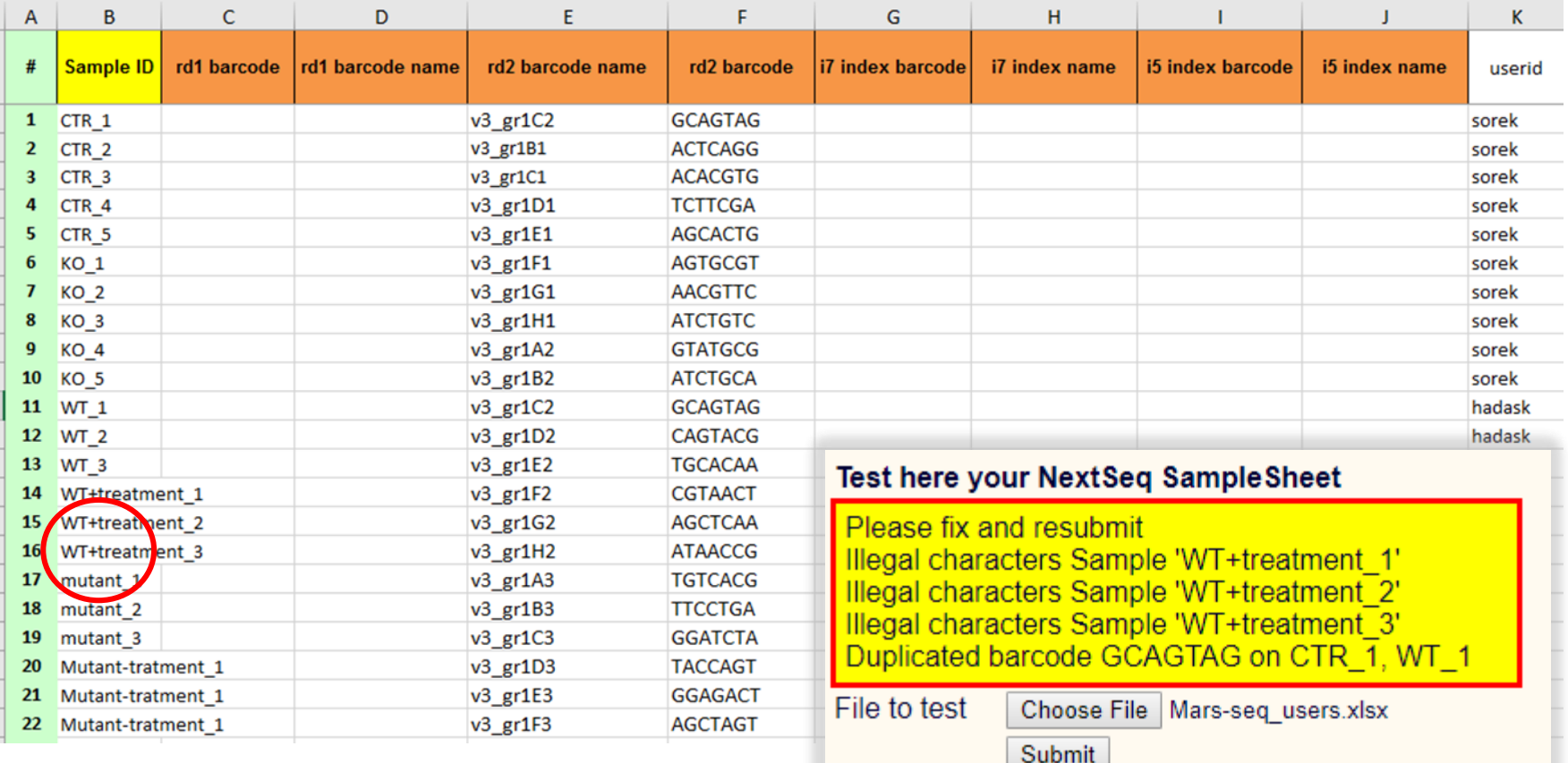

**When sharing a flow cell with other users:**

- **Use unique sample barcodes**
- **Do not mix sequencing protocols in one run**
- **Do not overload**

### **Retrieving your NGS data:**

You will receive an email from the Bioinformatic-Unit with:

1. A link to your Raw (Bcl and Fastq) output files [http://stefan.weizmann.ac.il/fqc/](http://stefan.weizmann.ac.il/fqc/RUN_ID)**RUN\_ID**

### **Data is temporarily stored only for 3 months**

Download your data via WGET option on UNIX, or from your web browser.

### 2. A link to the **first QC report**

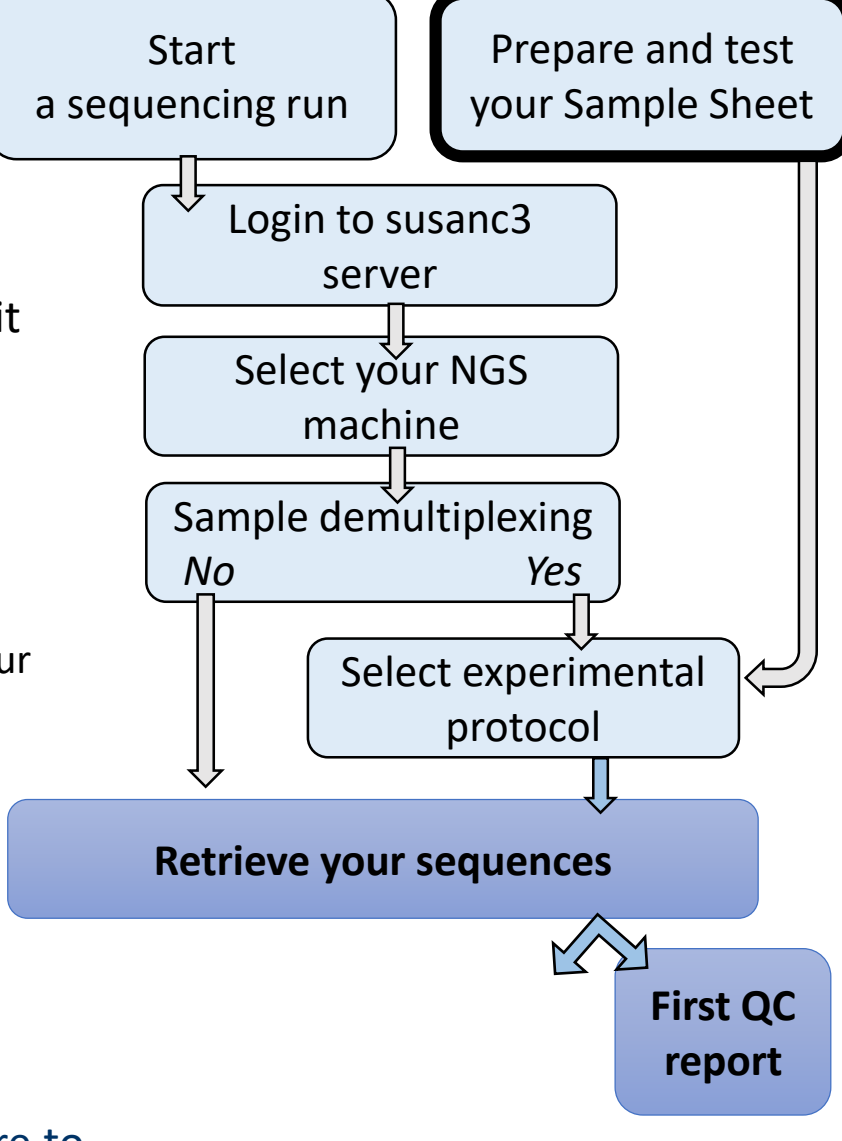

A sequencing run typically takes a few hours or more to complete, depending on the number of samples

# Explore the first QC report

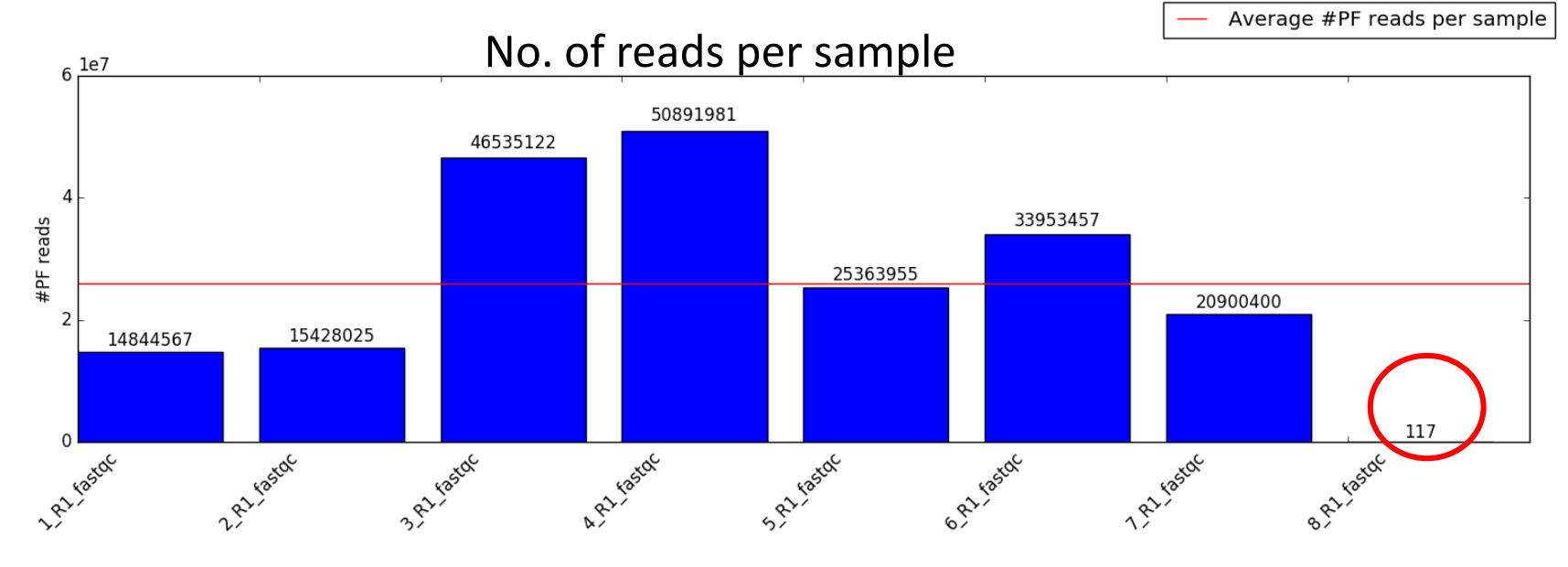

#### **Flowcell Summary**

#### **Clusters (Raw) Clusters (PF) Yield (MBases)**

269,921,898 262,607,862 19,696

#### **Basic parameters per sample**

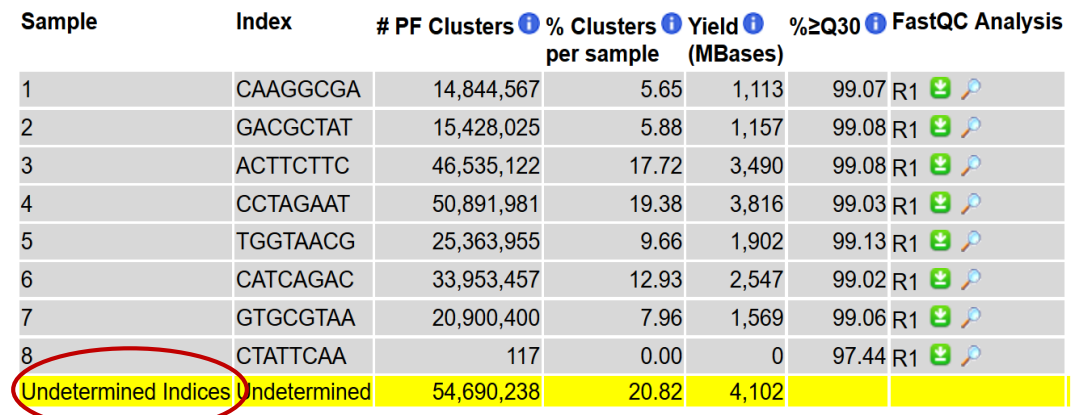

# Explore the first QC report

#### **General QC for run**

#### Sequence protocol: Single-read

#### **Quick Navigation**

Sequence quality #PF reads **Flowcell Summary** Basic parameters per sample

# Sed here a more comprehensive report of MultiQC software **MultiQC**

A modular tool to aggregate results from bioinformatics analyses across many samples into a single report.

Report generated on 2019-02-28, 16:17 based on data in: /data/fastq/190219\_NB501465\_0472\_AHT7WWBGX9/FastQC

**O** Welcome! Not sure where to start? Watch a tutorial video  $(6:06)$ 

#### **General Statistics**

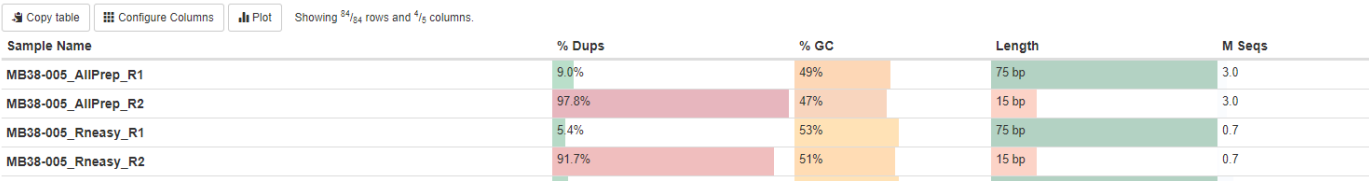

## Per base sequence quality $26$  $\overline{2}$  $\overline{z}$  $\overline{2}$ 18  $1<sup>2</sup>$

#### **First QC report**

Demo:

[http://stefan.weizmann.ac.il/fqc/180708\\_NB551168\\_0156\\_A](http://stefan.weizmann.ac.il/fqc/180708_NB551168_0156_AH2F77BGX7/) H2F77BGX7/ Position in read (bp)

## **From sequencing to analyzed data**

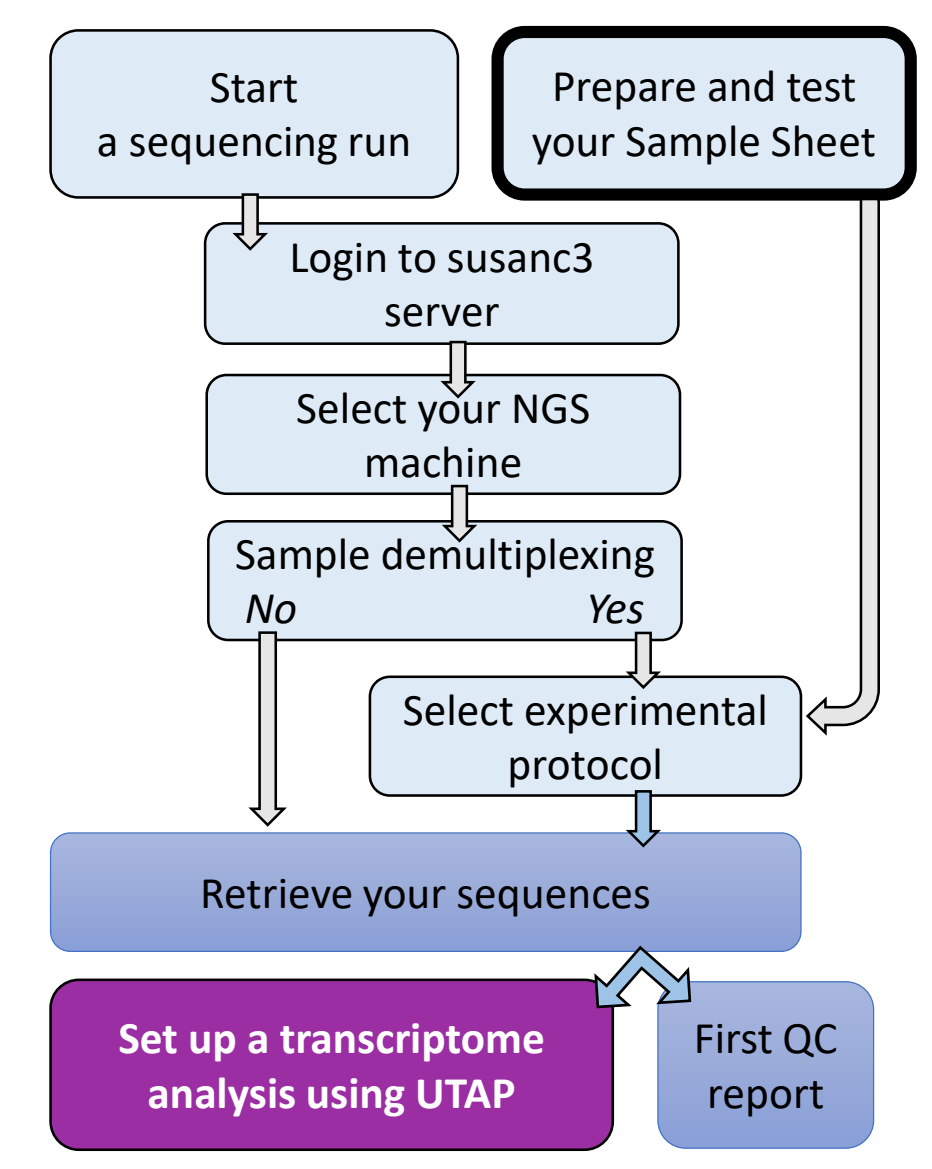

### **Detailed guidelines:**

https://bbcunit.atlassian.net/wiki/spaces/BP/pages/104431617/From+samples+to+analyzed+NGS+data+UTAP

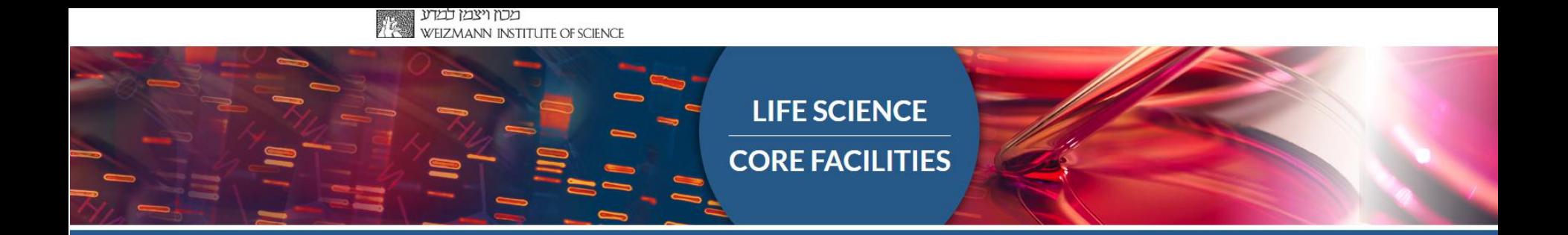

# Part 2: Setting up a transcriptome analysis with UTAP

# **UTAP: User-friendly Transcriptome Analysis Pipeline**

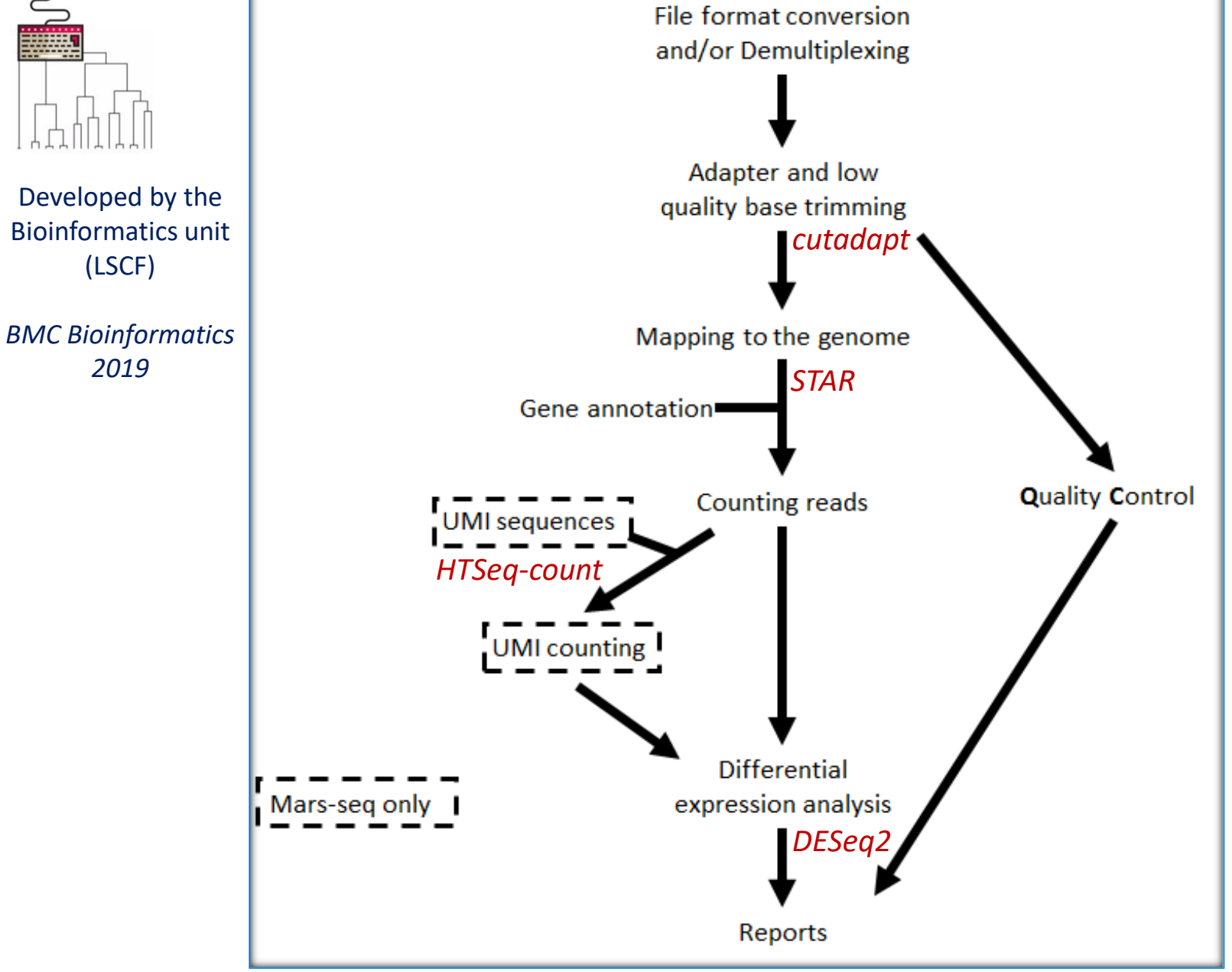

# **1. Setting up a new transcriptome analysis**

**Before you start-** please prepare in advance:

- 1. An **account** (userID) on Wexac computer cluster
- 2. A "**Collaboration**" folder with read and write permissions for the Bioinformatics unit
- 3. Sufficient free **storage** space on Wexac (> 400Gb).

Transfer demultiplexed sequencing data (**fastq** files) to your Wexac Collaboration folder

• *UTAP Pipeline website: [http://ngsbio.wexac.weizmann.ac.il](http://ngsbio.wexac.weizmann.ac.il/)* OPEN WITH CHROME BROWSER

# • UTAP Manual

https://bbcunit.atlassian.net/wiki/spaces/BP/pages/509214758/UTAP+guidelines- +User-friendly+Transcriptome+Analysis+Pipeline

### **Setting up a new transcriptome analysis**

### **Select the type of analysis**

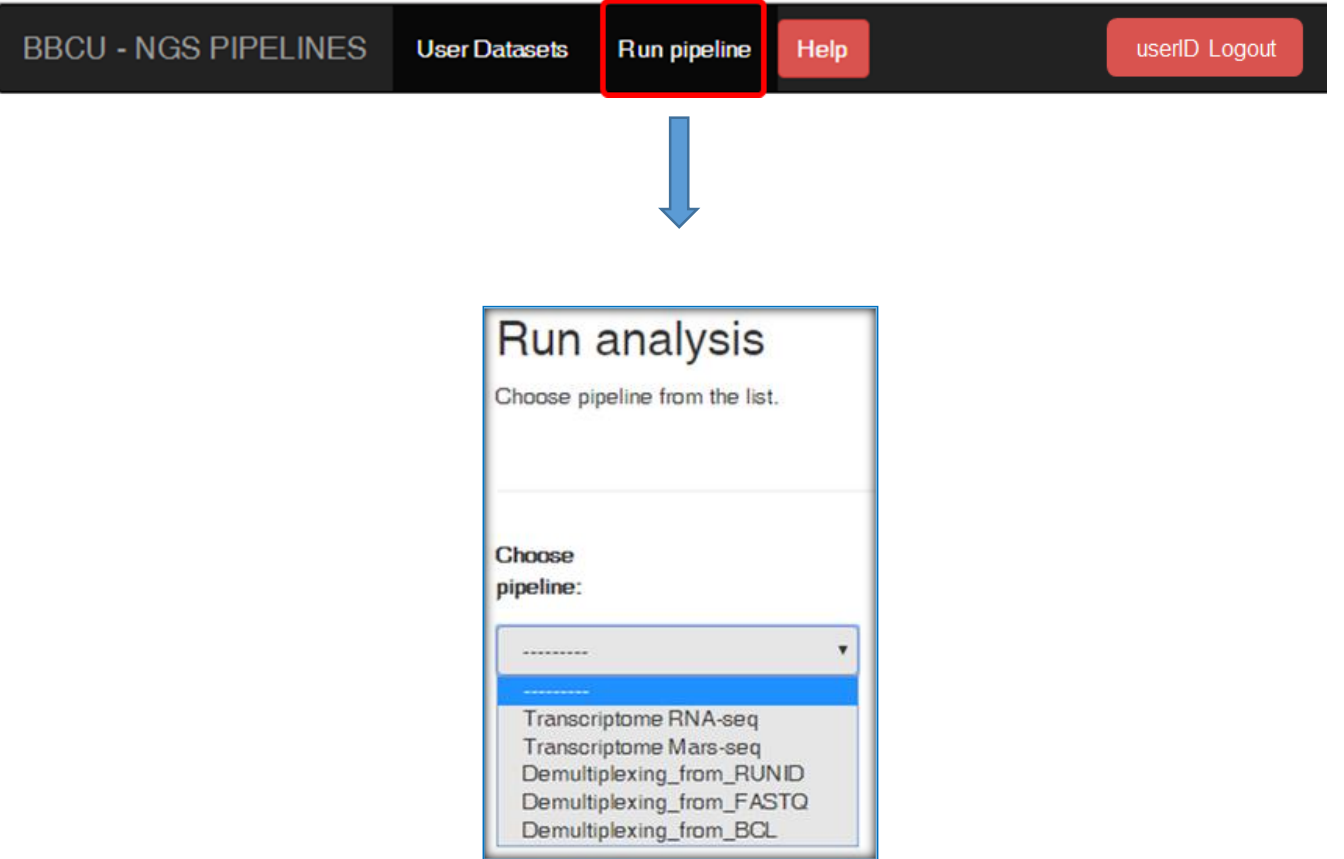

Fill in a **project name**, select the **reference genome** and **annotation** for which the reads will be aligned to

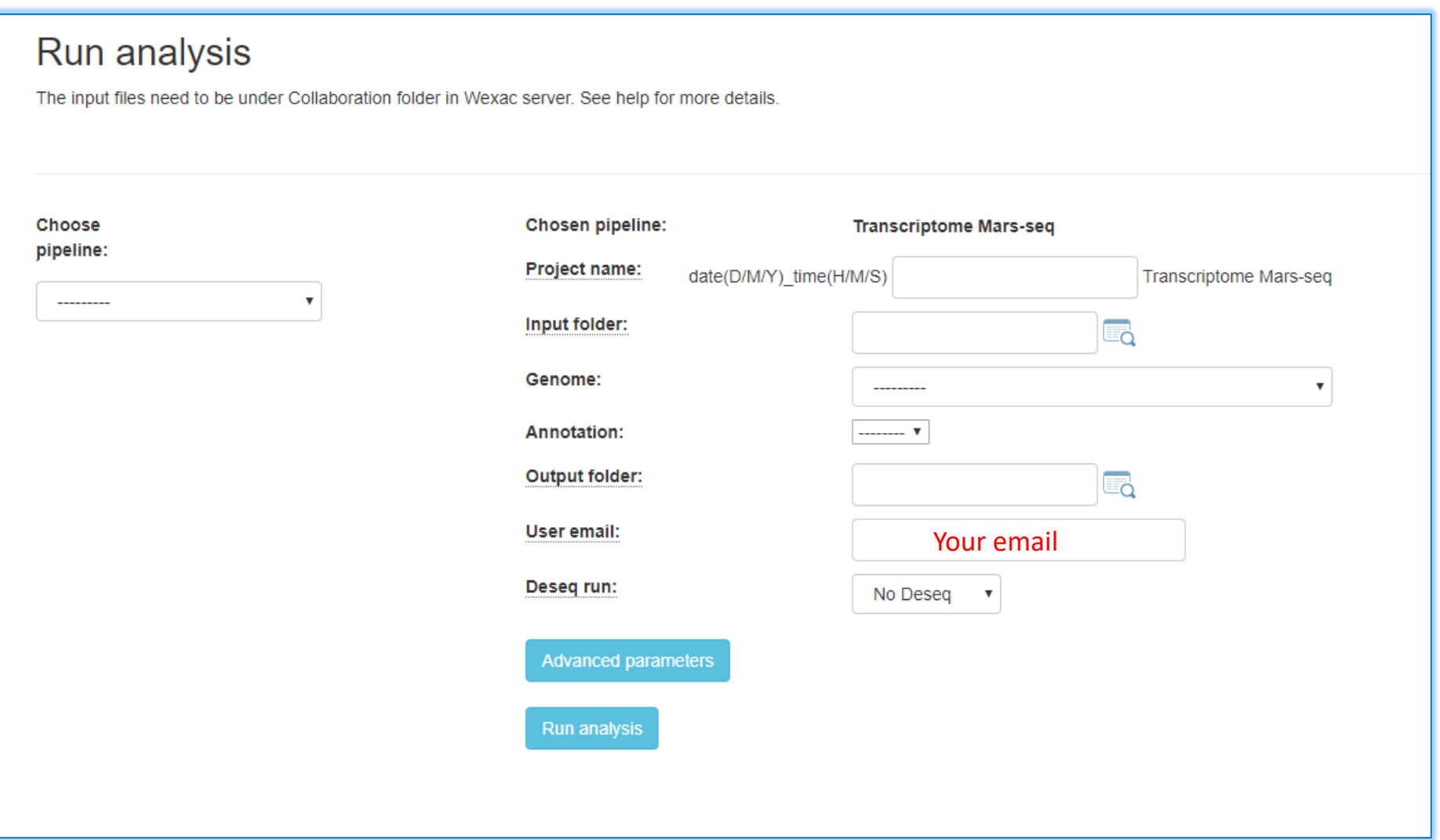

### **Select the input folder**

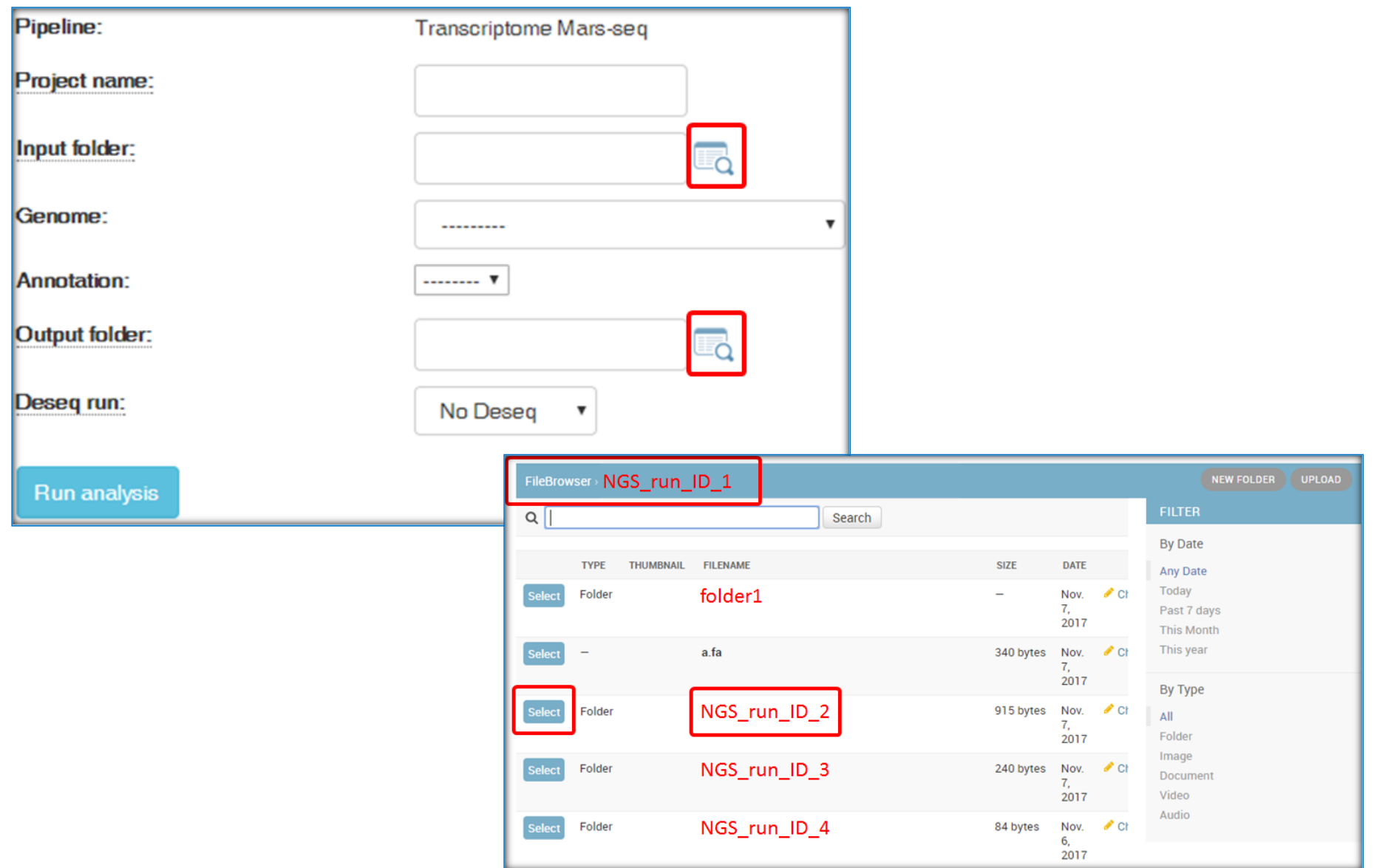

### **Differential gene expression analysis with DESeq2 package**

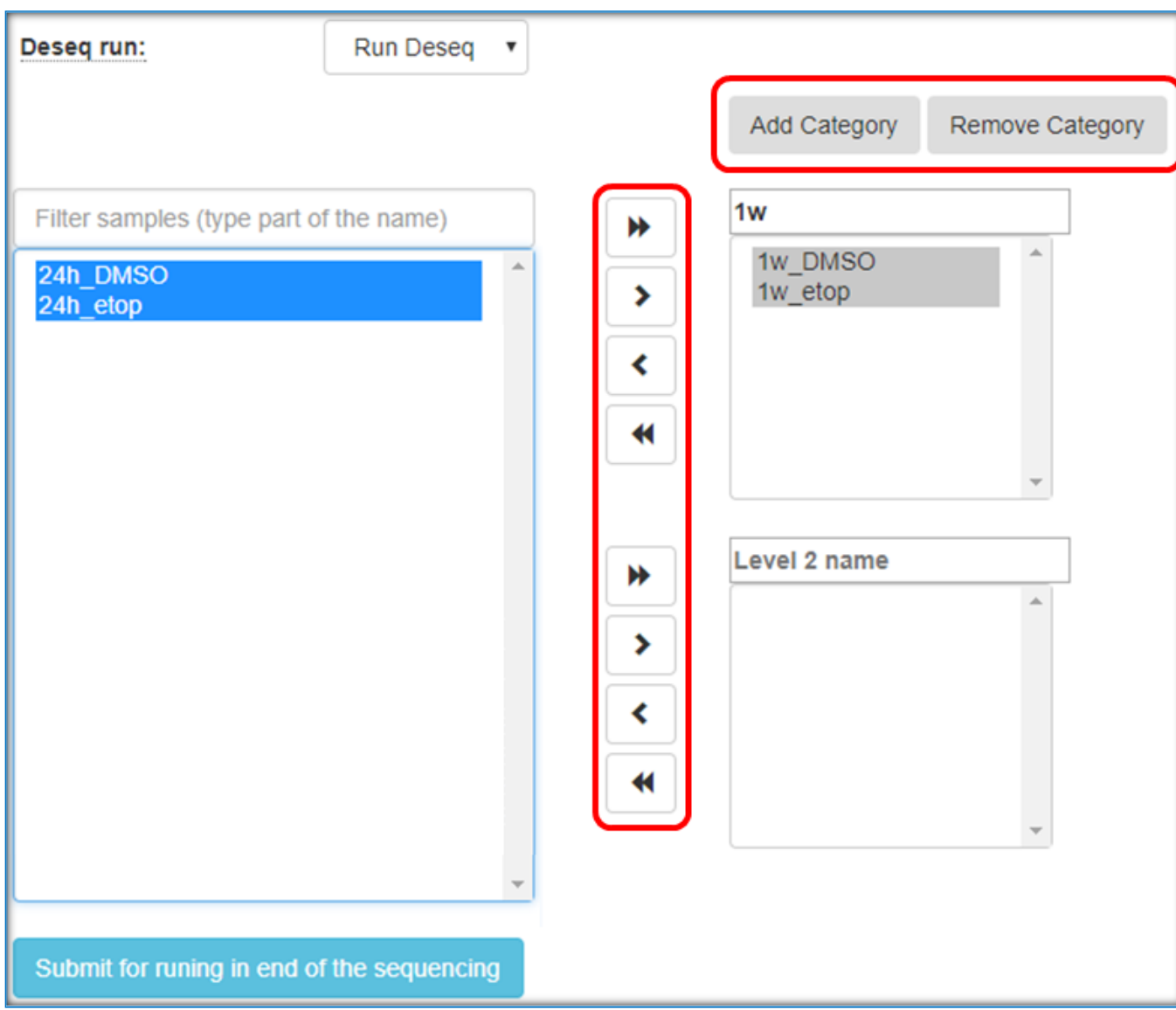

Create categories for the treatments that you would like to compare

### **Relate to batch effects**

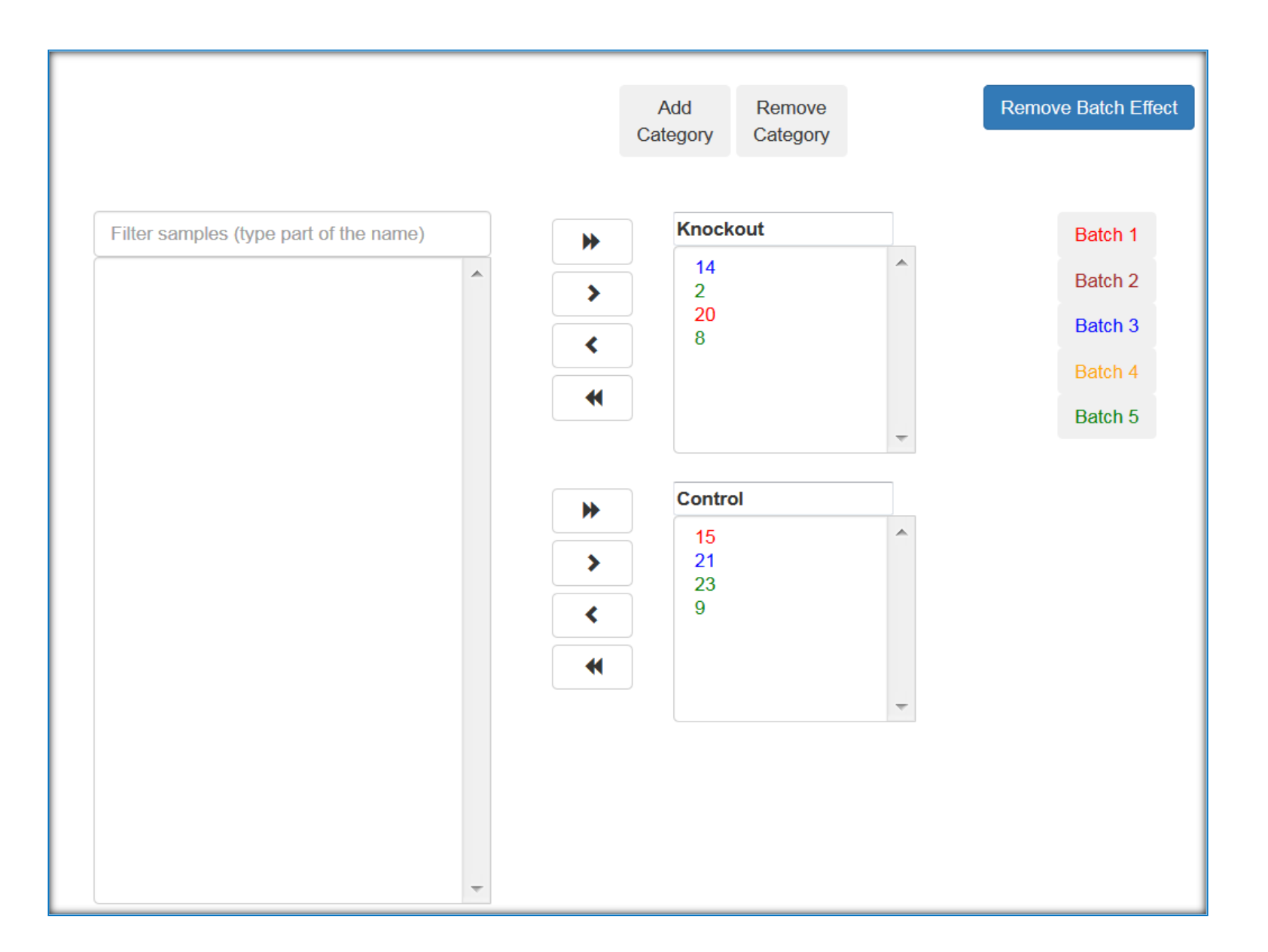

## **Run the pipeline**

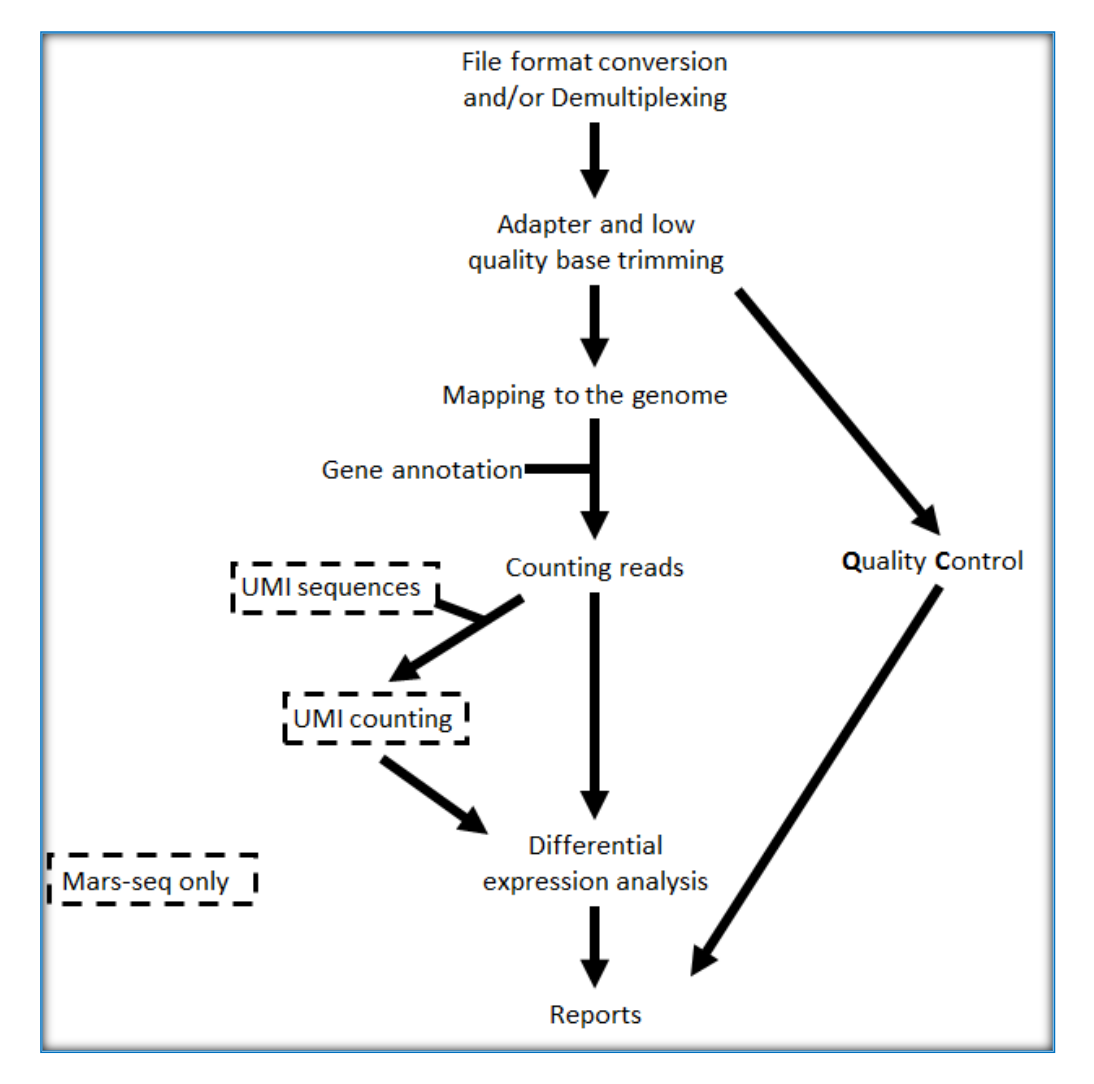

### UTAP outputs are available at:

#### 1. A link to the report sent by mail

### 2. UTAP pipeline website

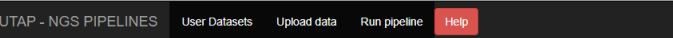

#### **Analyses List:**

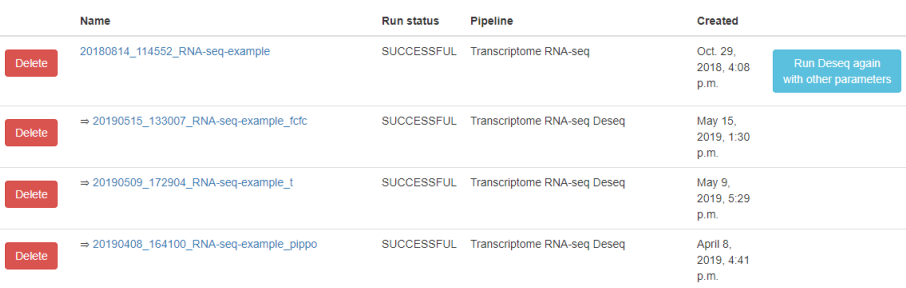

### 3. Collaboration folder on WEXAC:

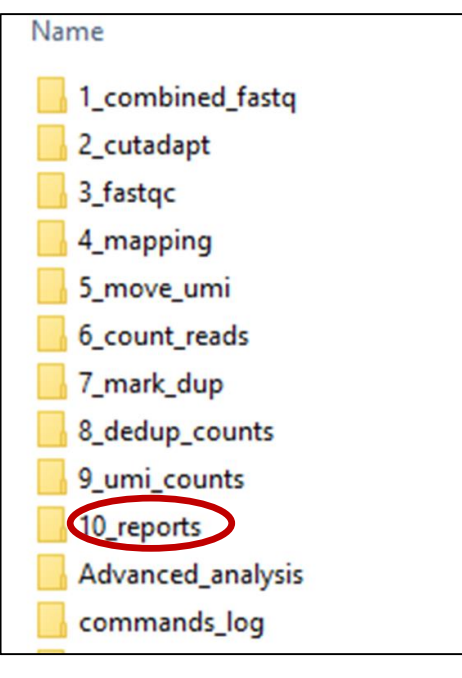

### 20180814\_114552\_RNA-seq-example

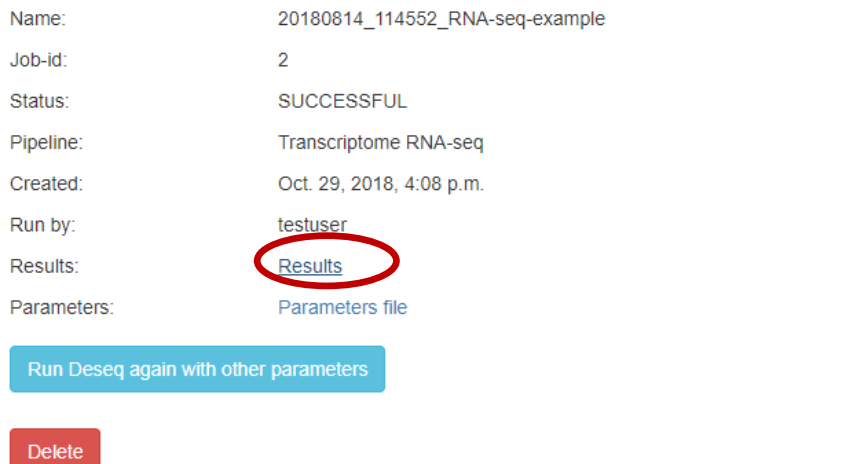

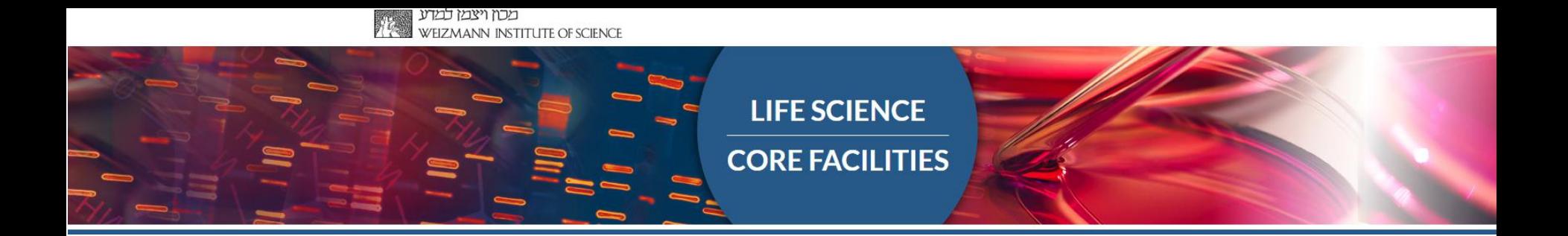

# Part 3: How to read the MARS-seq report

Please regard this analysis as a good starting point and not an end result!

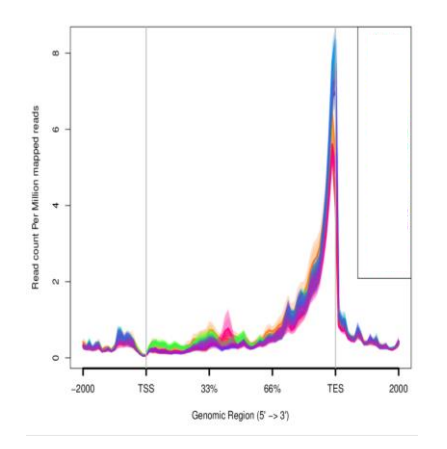

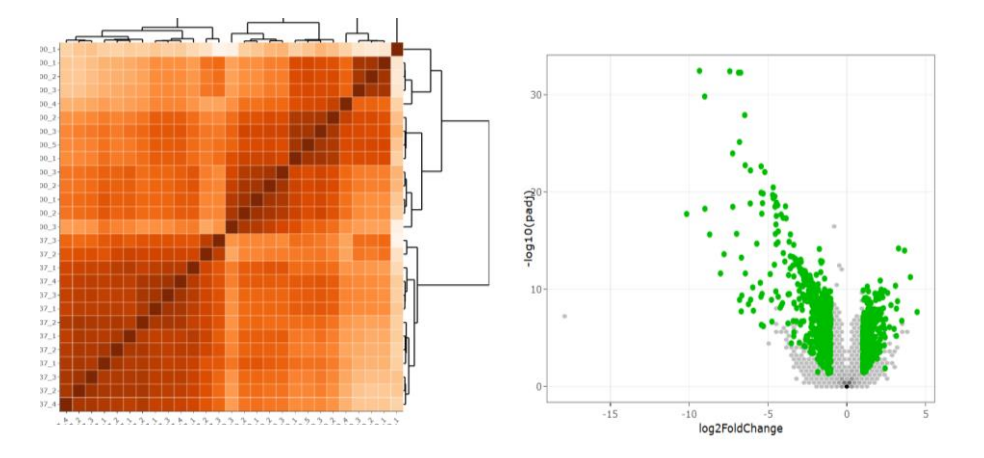

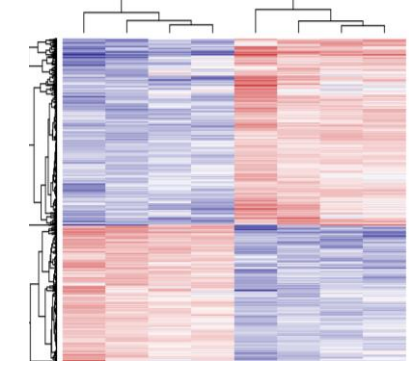

MARS-seq example report: <https://bip.weizmann.ac.il/mars-seq>

### **Total number of reads for each sample in raw data**

There is **always** an unequal distribution of reads per samples on a flowcell

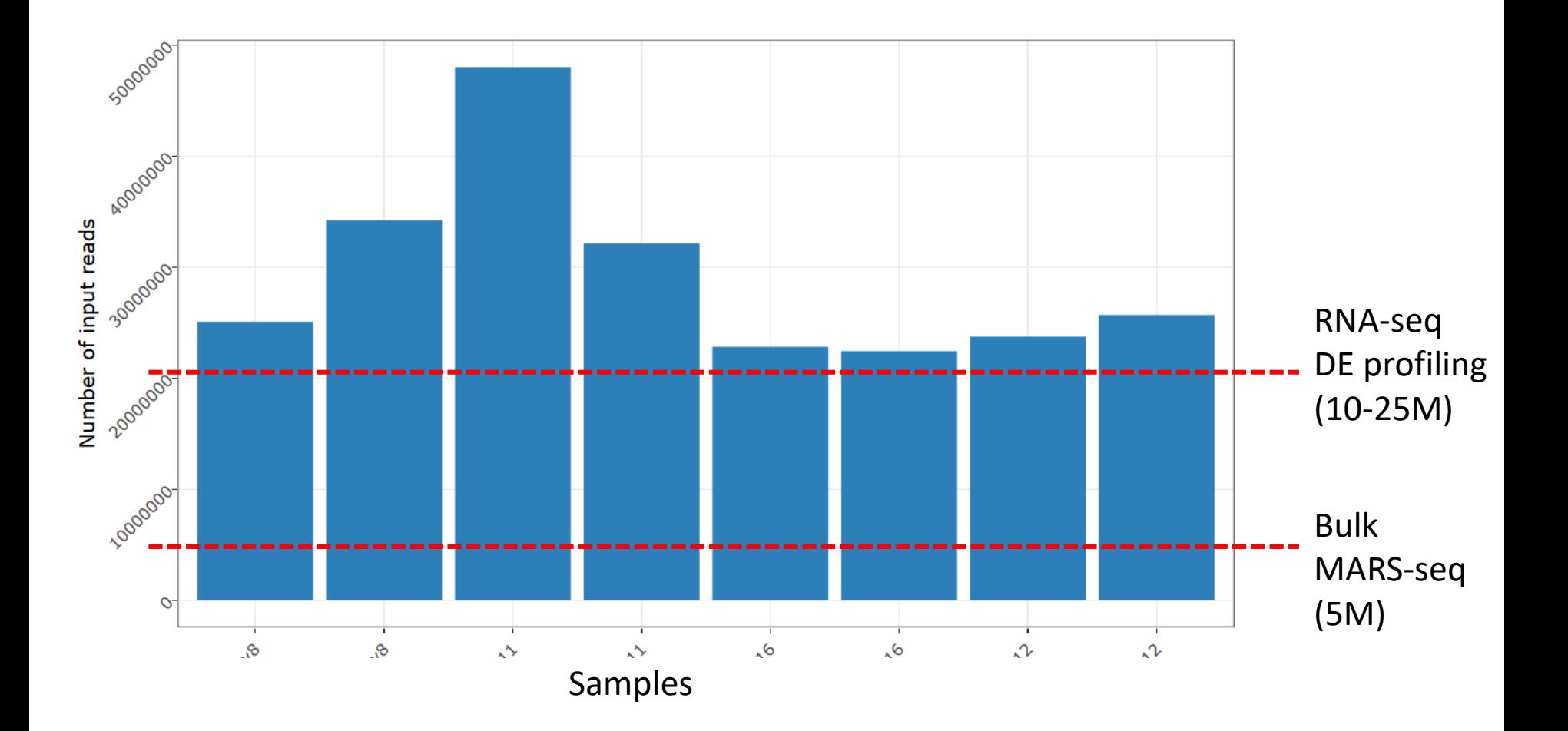

### **Summary of the number of reads for each sample in each step of the pipeline**

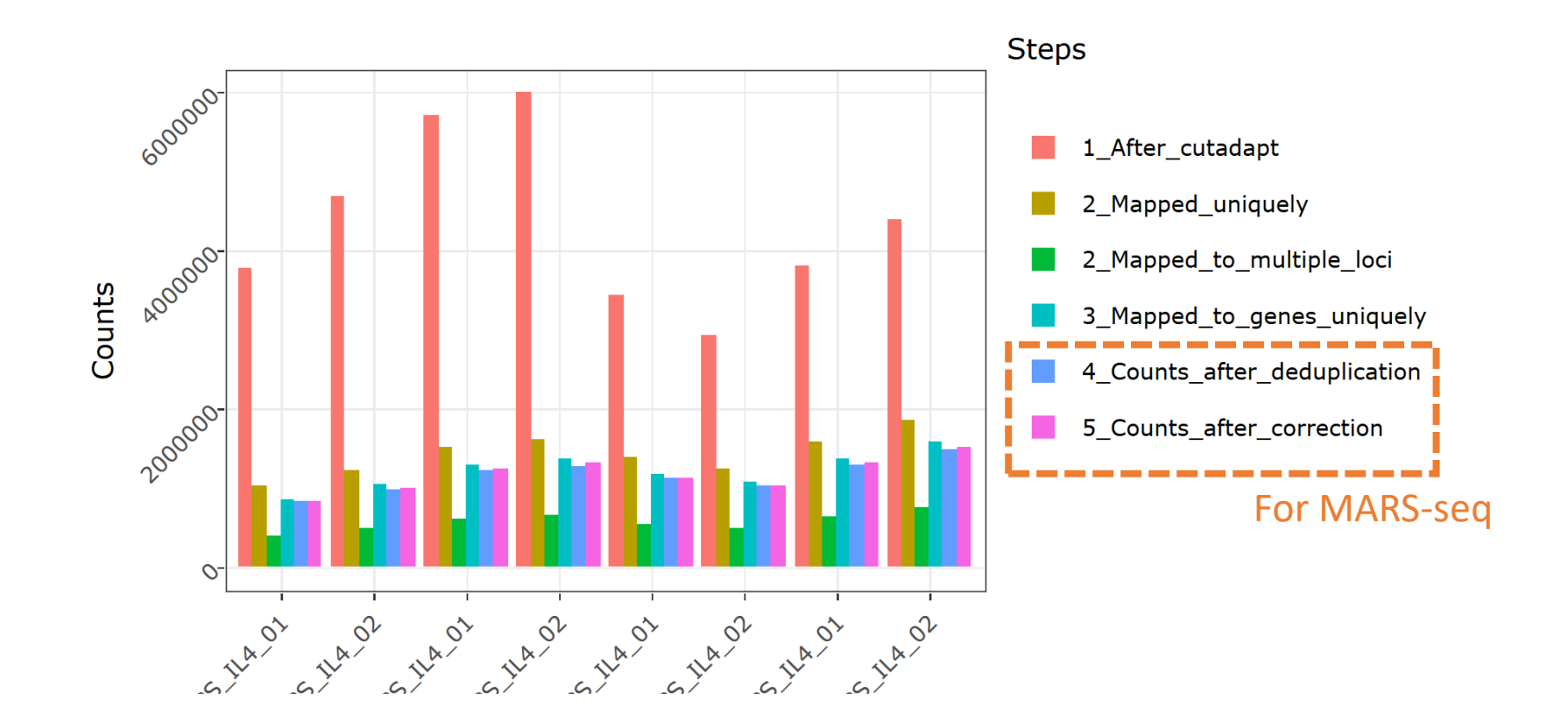

**Genomics regions to which the reads (raw data) are mapped**

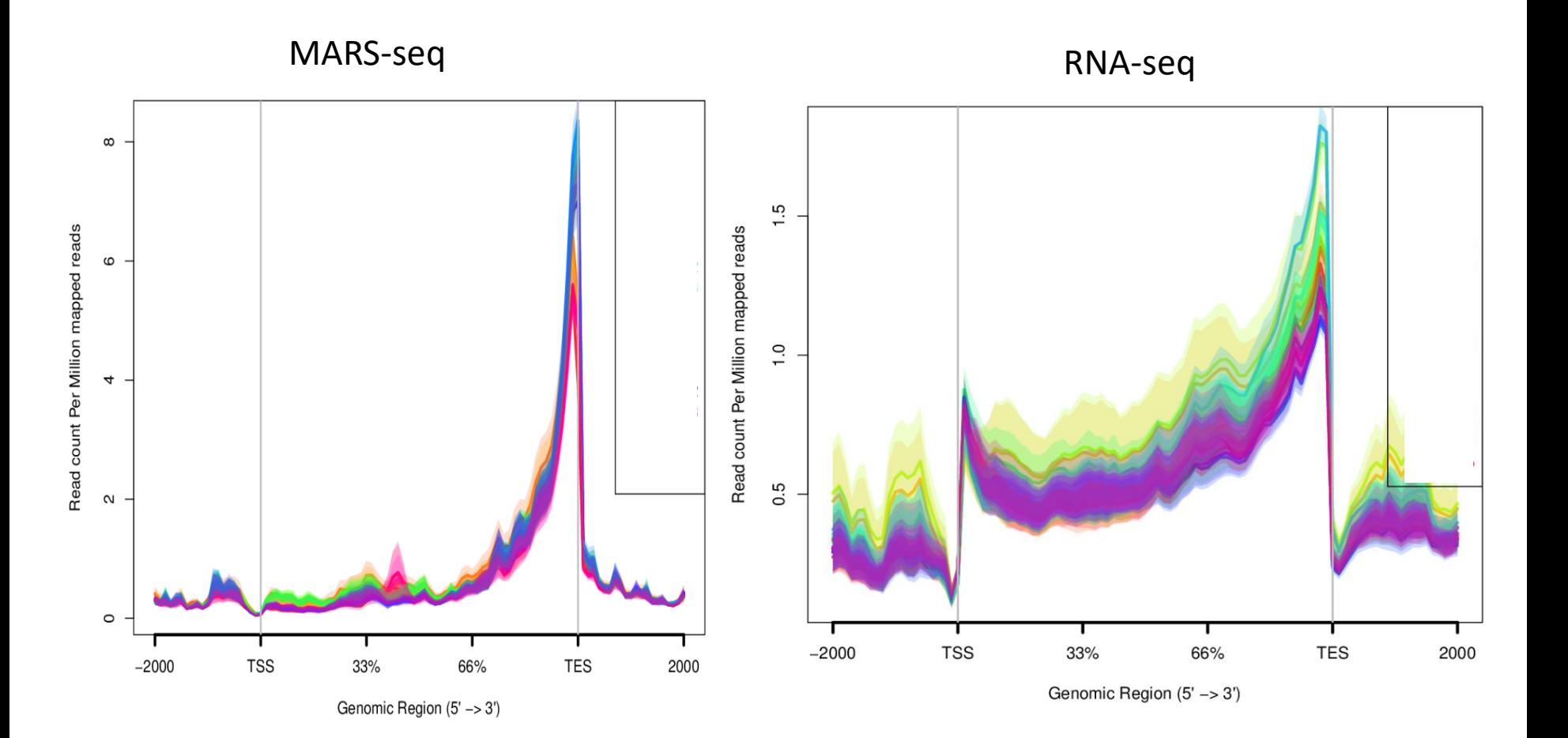

### **Top highly-expressed genes**

(above 5% of total expression)

### The fraction of reads from the genes with the most counts

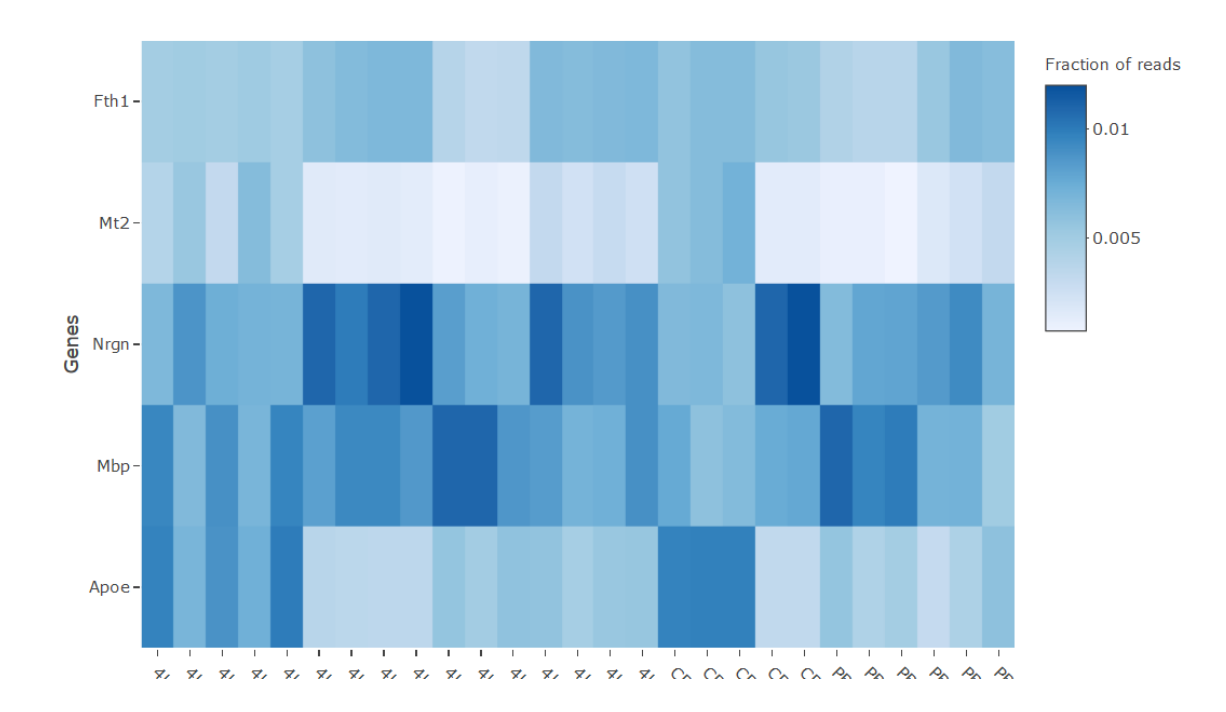

very highly expressed genes can dominate the total lane count and skew the expression analysis

### **Explore samples Correlation**

Heatmap of Pearson correlation coefficients between gene expression values of each sample

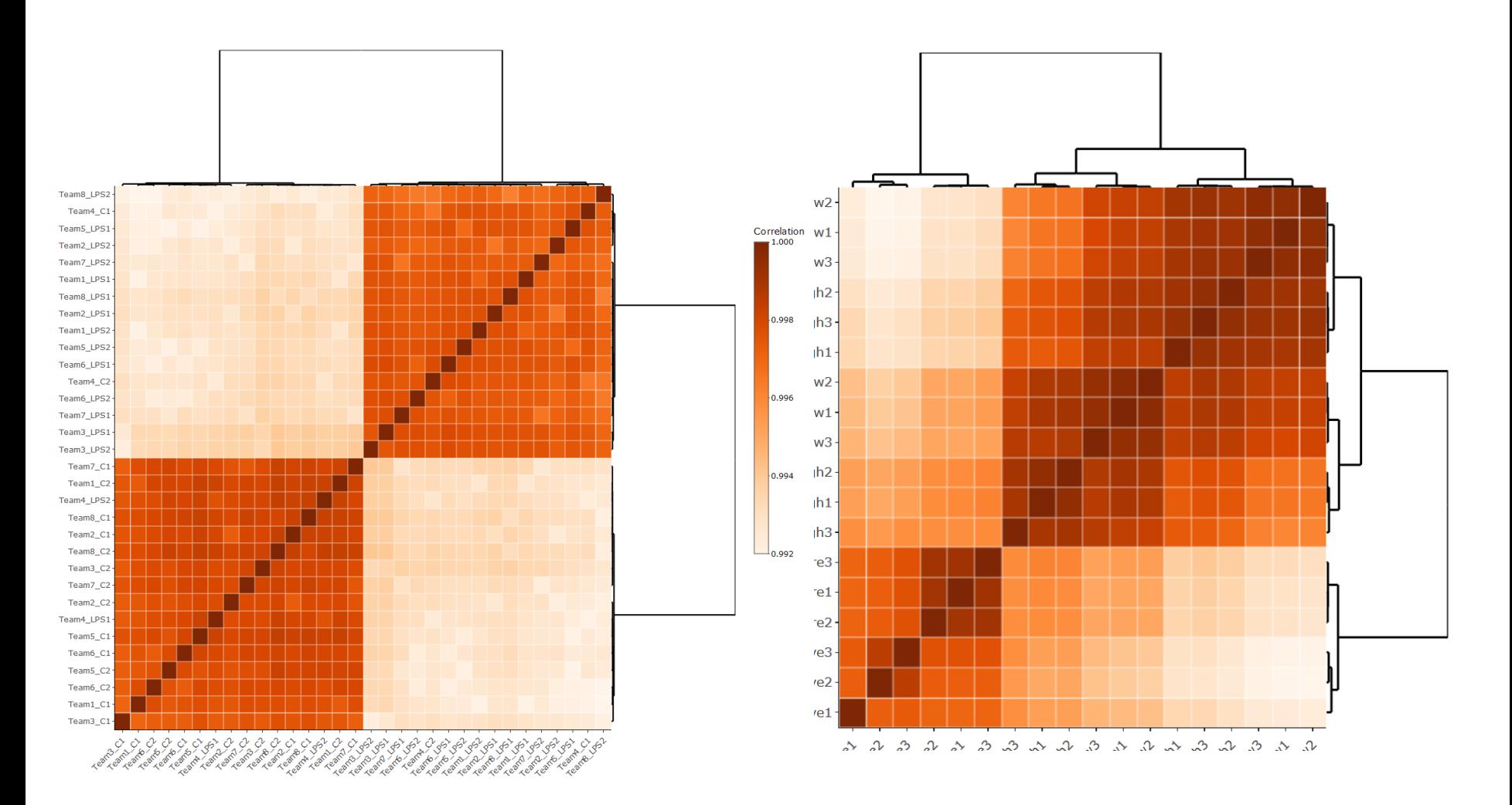

### **Explore samples Correlation in a dendrogram**

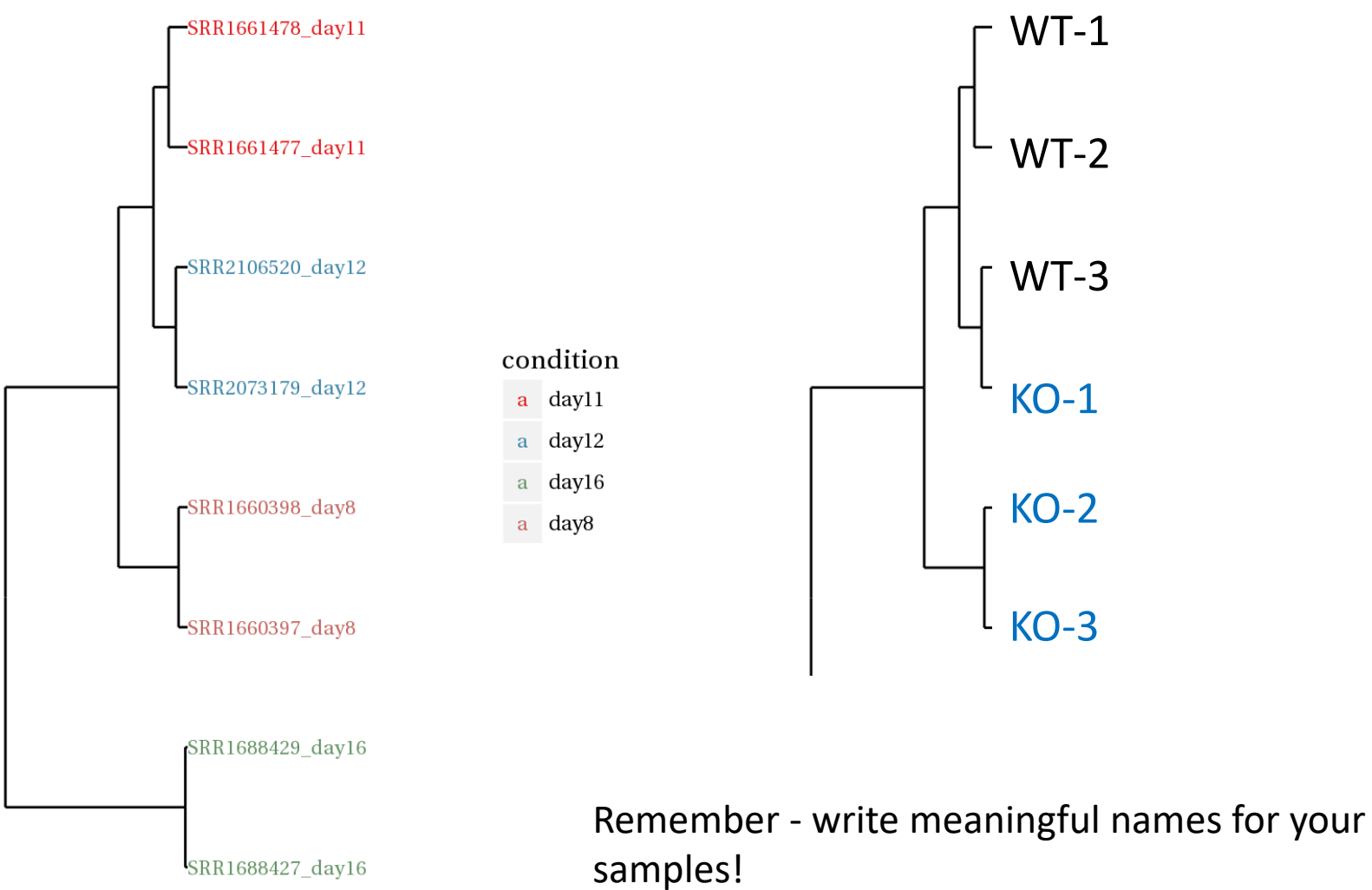

### **PCA- Principal component analysis**

Dimensionality reduction to assess overall similarity between samples

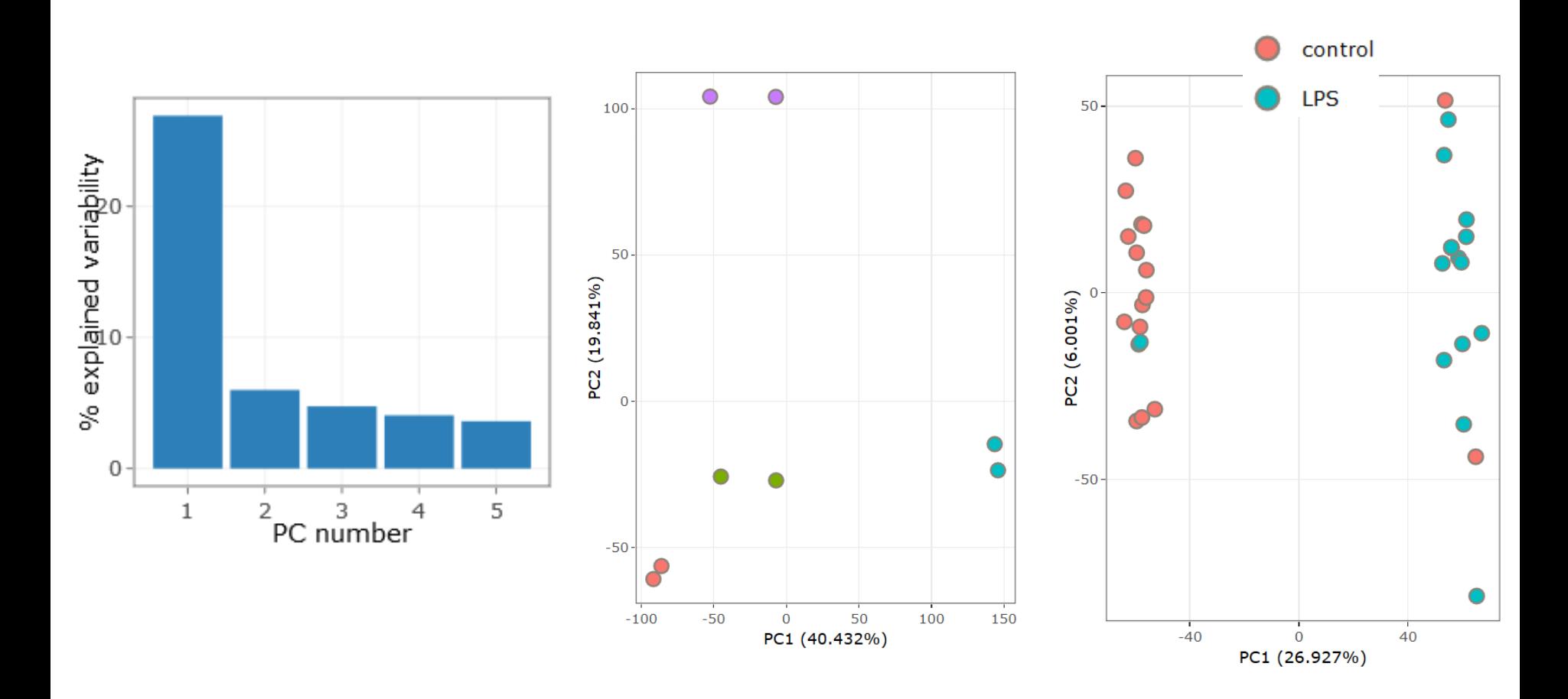

### **Differential Expression Analysis**

Differential expression analysis is performed using DESeq2. Thresholds for **significant differential expressed genes** for each comparison:

rest

- |log**<sup>2</sup>** FoldChange| >= 1
- padj <= 0.05

 $\sim$  and a result and  $\sim$ 

• baseMean >= 5

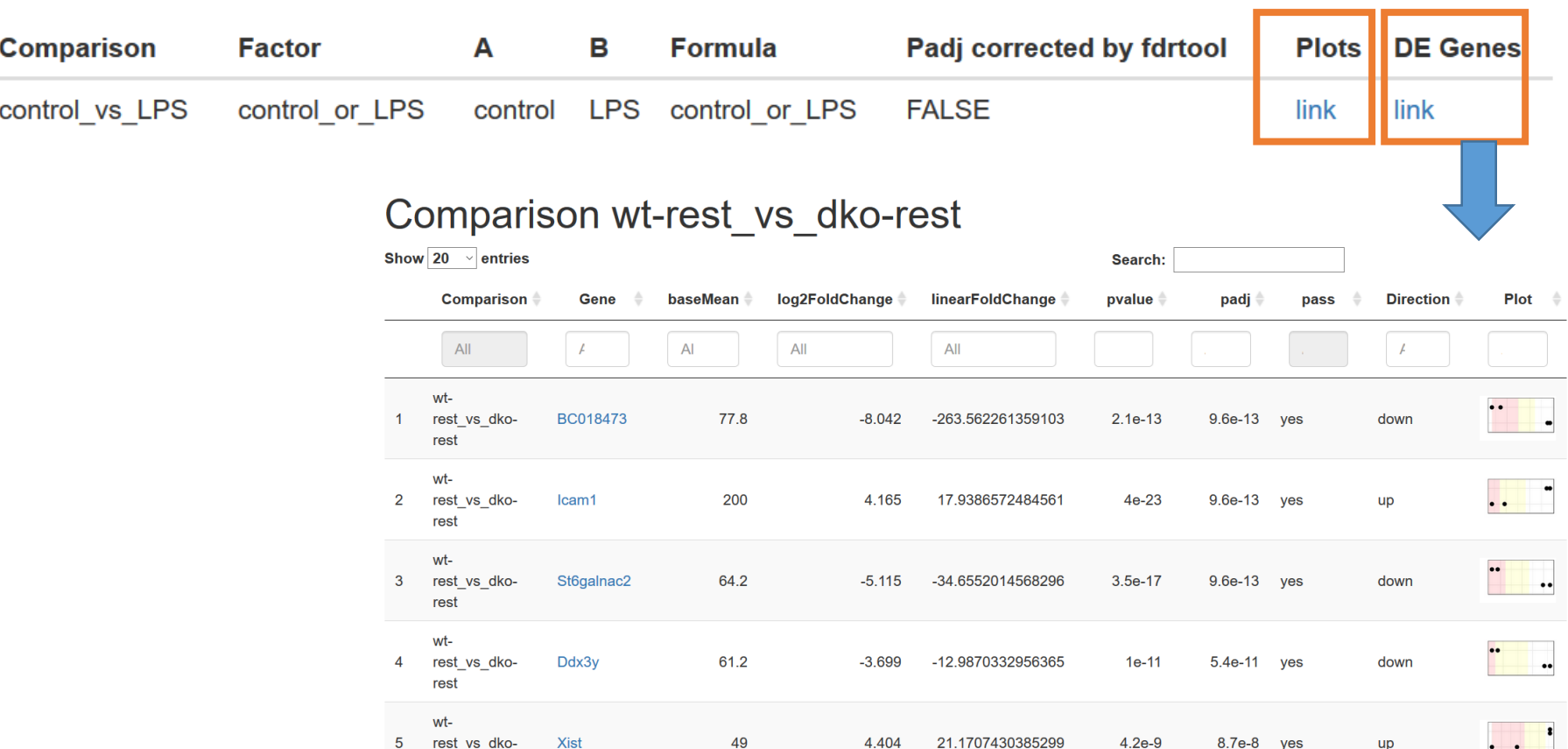

### **Volcano plots An interactive scatter plot of significance versus fold-change**

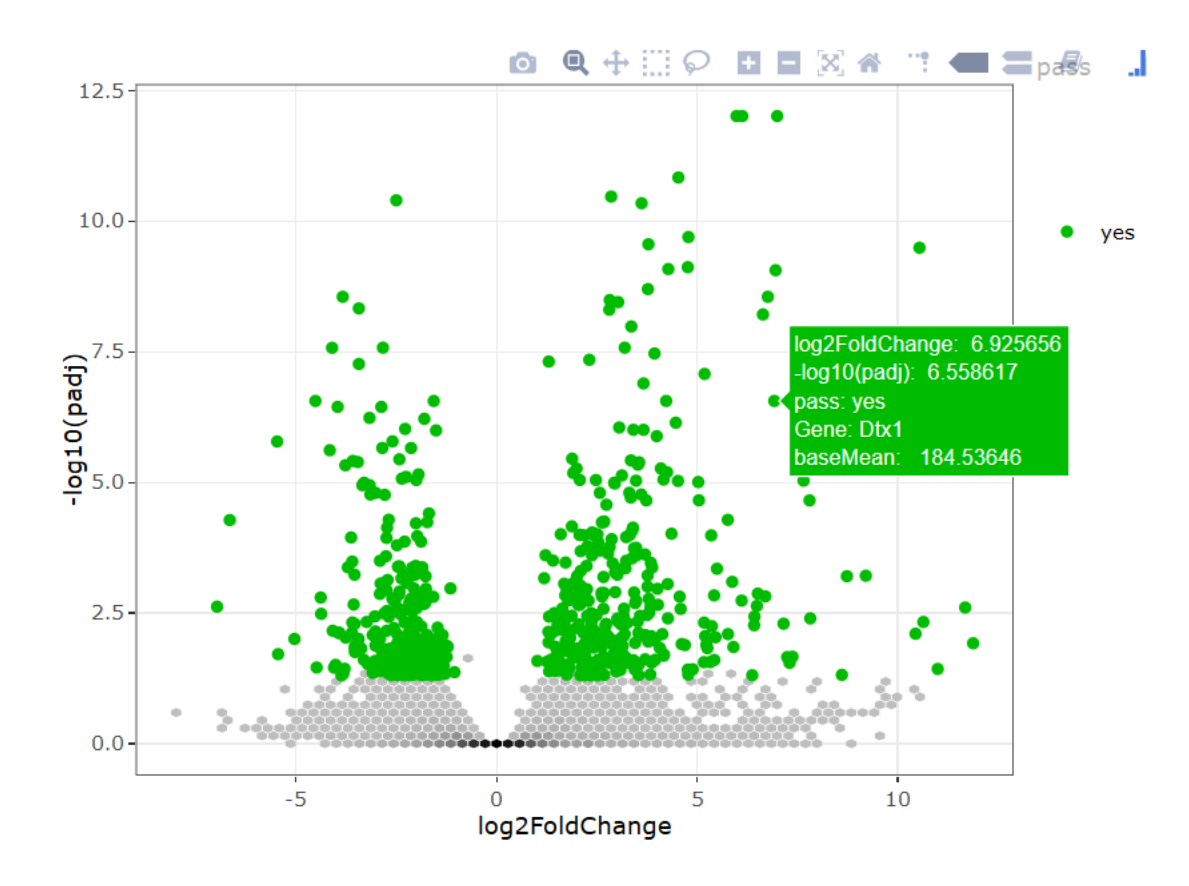

# **Hierarchical clustering heat map of differentially expressed genes**

using the genes expression values rld (log2 normalized)

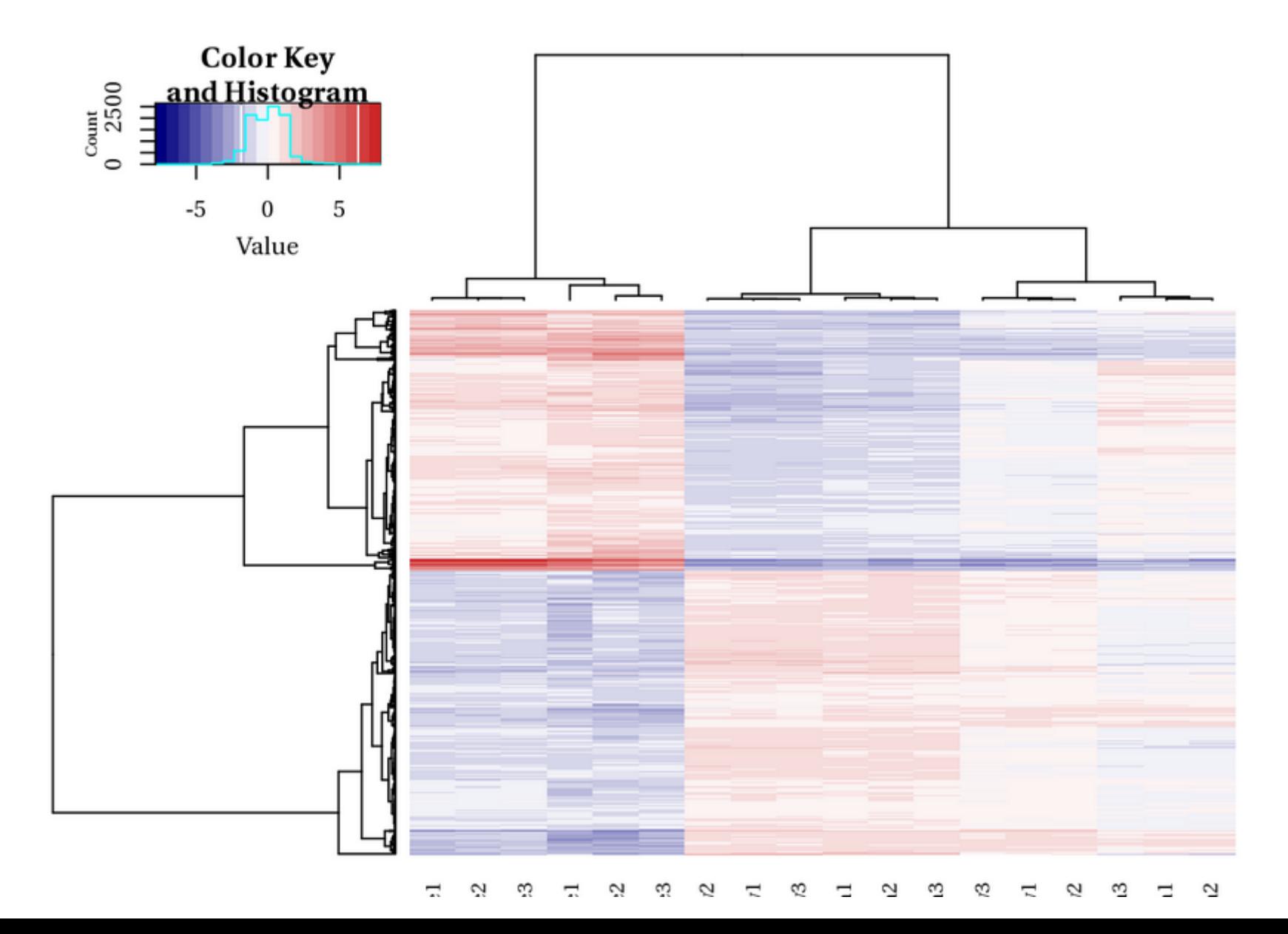

### **Links to functional enrichments analysis**

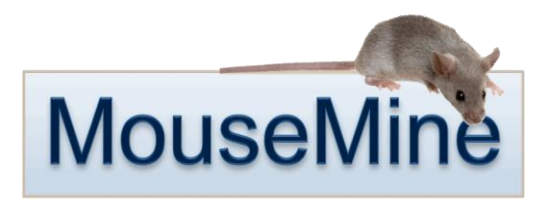

To perform functional enrichments, you can try one or more of the following websites: Intermine, Reactome, GeneAnalytics from GeneCards<sup>(R)</sup> or STRING. You can also use the links below to send the differentially expressed genes directly to Intermine (In the first time click on the button twice to get the correct page.:

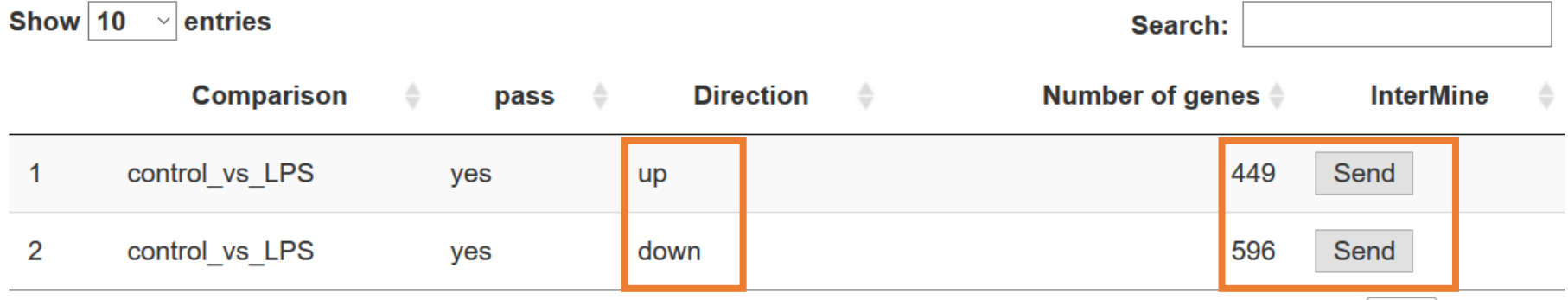

### A few words on interpretation of p Value histograms

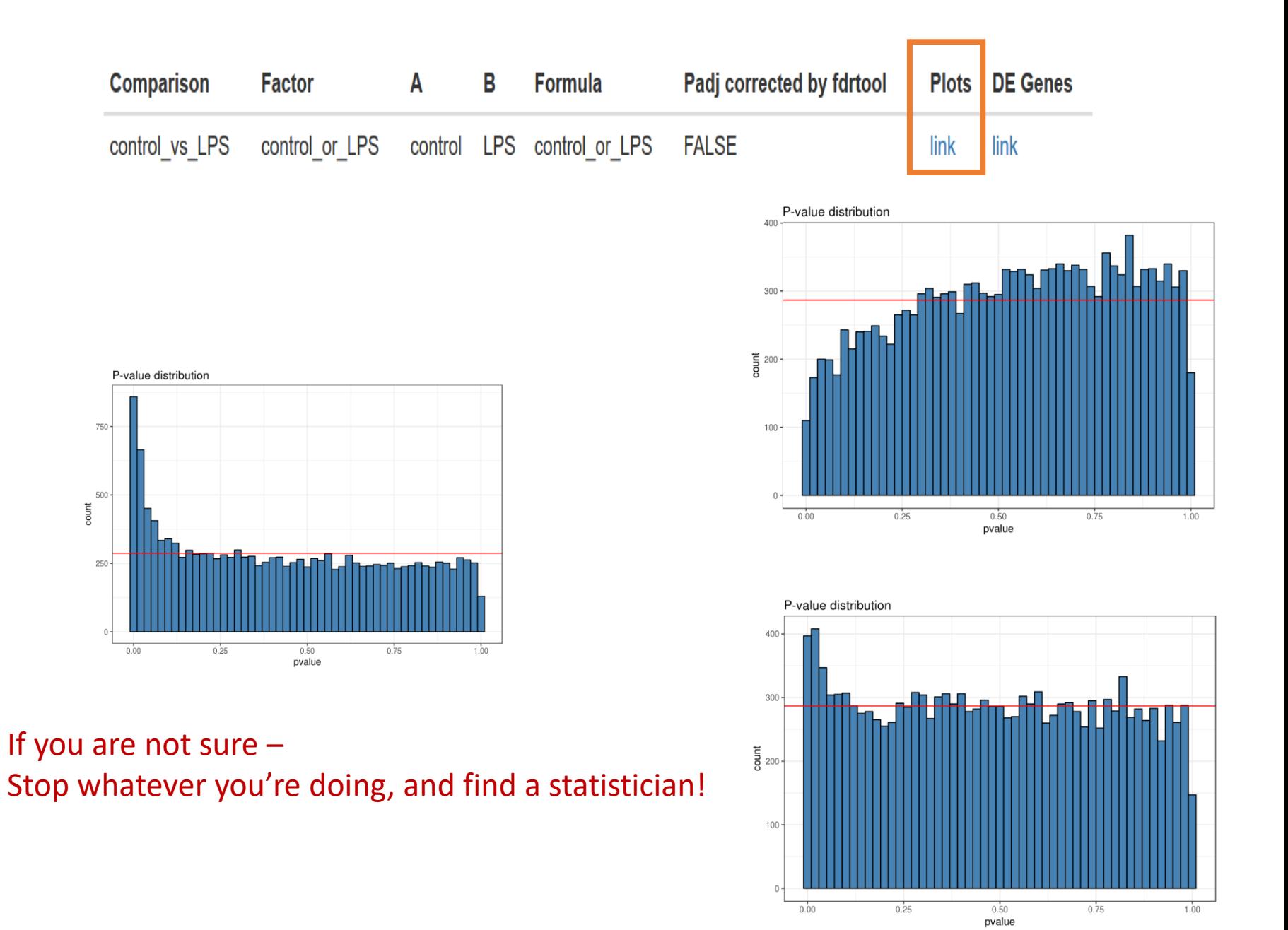

### **Additional documentations in the report**

- **Bioinformatics pipeline methods**
- **Links to results**
- **Quantification of data**

### See excel

#### Quantification data

Quantification data including: raw counts, normalized counts and rid (log normalized counts) and pairwise deseq2 statistics can be downloade here.

### Links to results

Sequences from folder: /home/labs/mosheoren/Collaboration/anat\_rna\_seq/180320\_D00257\_0307\_BCBYFNANXX/fastq

Output

folder: /home/labs/mosheoren/Collaboration/anat\_ma\_seq/180320\_D00257\_0307\_BCBYFNANXX/20.8.18\_anatger1/20180820\_140229\_20\_8\_18\_anatger1\_transcriptome\_RNAseq/

Statistics regarding the number of reads for each sample for various steps of the pipeline can be downloaded from here.

Raw counts can be downloaded from here.

Normalized counts can be downloaded from here. Commands log can be downloaded from here.

### **Results file content**

- For each sample, 3 columns:
	- Raw read count
	- Normalized normalized read counts to the sample library size
	- Rld transformed normalized read counts

Count values for a gene can be zero in some conditions (and non-zero in others). For other downstream analyses  $-e.g.$  for visualization or clustering  $-$  it is useful to work with transformed versions of the count data:

 $y = log2(N+C)$ 

Where:

N represents the count values C is a positive constant.

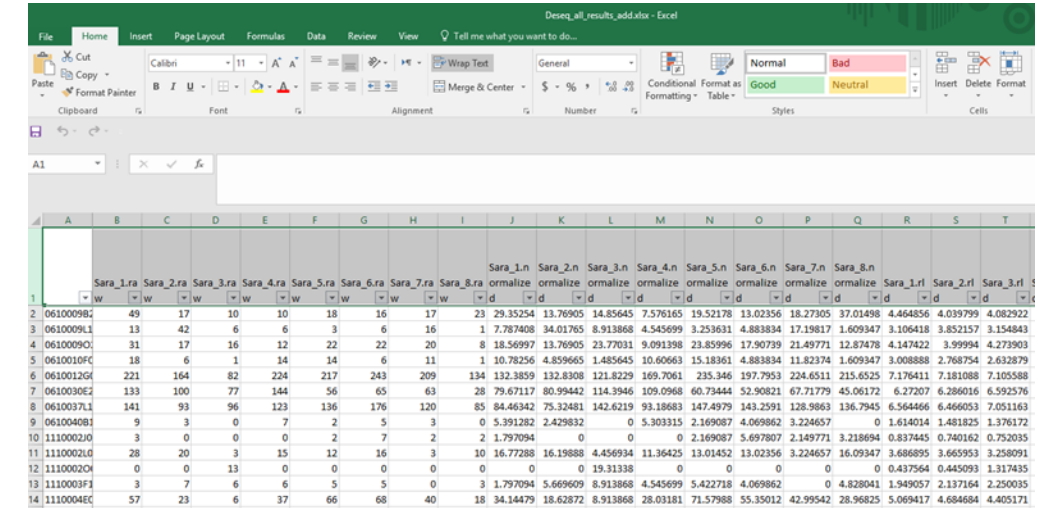

### Results file: statistics f**or each comparison**

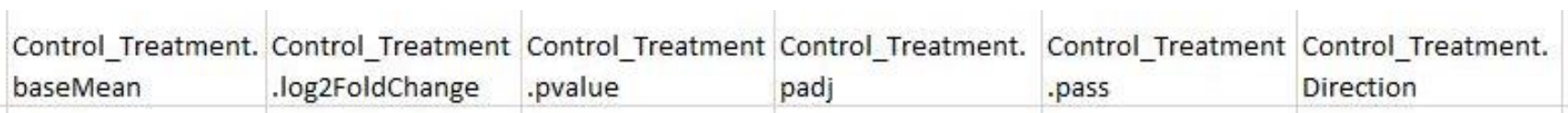

- Control\_Treatment.baseMean mean (average) normalized read counts of all samples
- Control\_Treatment.log2FoldChange Fold change is a measure of the ratio of means of two populations (i.e control and treatment). Log2(2)=1
- Control Treatment.pvalue measures statistical significance of the difference of the two populations.

If you have, 10,000 genes, then

you expect 500 of them to have p<0.05 just by chance.

- Control Treatment.padj statistically significant as part of the multiple comparison testing (many genes).
- Control\_Treatment.pass Yes or No –

passing threshold: baseMean >= 5, |log2FoldChange  $\geq 1$  and padj  $\leq 0.05$ 

• Control\_Treatment.Direction – Up or Down

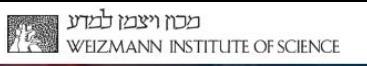

### **LIFE SCIENCE CORE FACILITIES**

### Support for other issues:

Library preparation: Hadas Keren-Shaul (hadas.keren-shaul@weizmann.ac.il)

SampleSheet: Merav Kedmi (merav.kedmi@weizmann.ac.il) David Pilzer (david.pilzer@weizmann.ac.il)

#### NextSeq:

↑ Levine ↑ Muriel Chemla (muriel.chemla@weizmann.ac.il) NINCPM **C** Dana Robbins (dana.robbins@weizmann.ac.il)

Registration and access to susanc: Irit Orr (irit.orr@weizmann.ac.il)

Downloading data: Vitaly Golodnitsky (vitaly.golodnitsky@weizmann.ac.il)

*Learn more with our:*

**Workshop**: Introducing UTAP: User-friendly Transcriptome Analysis Pipeline **(July 6th 2020) Course**: An Introduction to deep-sequencing analysis for biologists 20203331 **e-learning** tool (to be released)

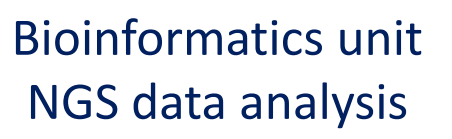

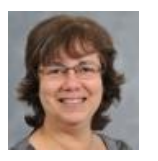

Noa Wigoda

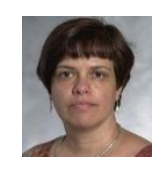

Ester

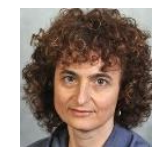

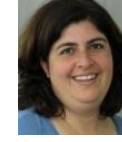

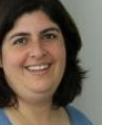

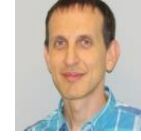

Feldmesser

Dena Leshkowitz Unit head

Bareket Dassa

Gil Stelzer

Contact us: Dena.Leshkowitz@weizmann.ac.il